# Lecture 6 Maps, graphs, time series

[Data visualization · 1-DAV-105](https://bbrejova.github.io/viz/) Lecture by Broňa Brejová More details in the [notebook version](https://colab.research.google.com/github/bbrejova/viz/blob/master/notebooks/L06_Maps_etc.ipynb)

# Part I: Maps

#### Maps

Each map is a visualization of data about location of objects.

Conventions about colors and symbols, orientation etc. allow us to quickly understand a map.

#### **Example:**

A topographic map from US

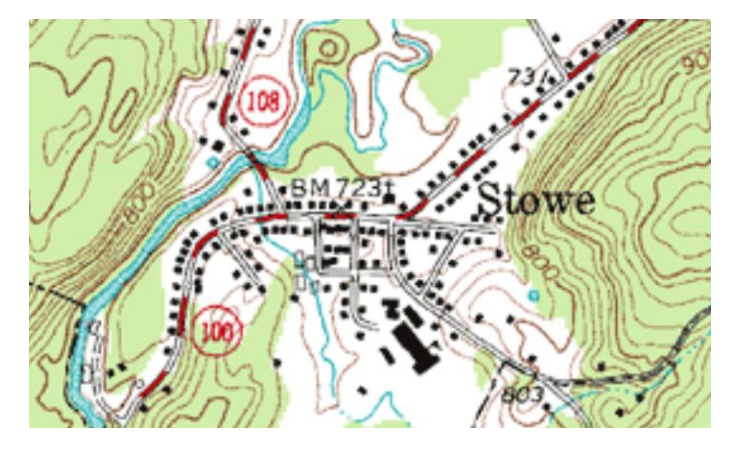

# Data visualization in maps

**Thematic maps (tematické mapy)** visualize data other than typical geographical features

Recall Snow's map of cholera cases (1854)

Additional examples: [Wikipedia](https://en.wikipedia.org/wiki/Thematic_map), [GeoPlot](https://residentmario.github.io/geoplot/gallery/index.html) [library gallery](https://residentmario.github.io/geoplot/gallery/index.html).

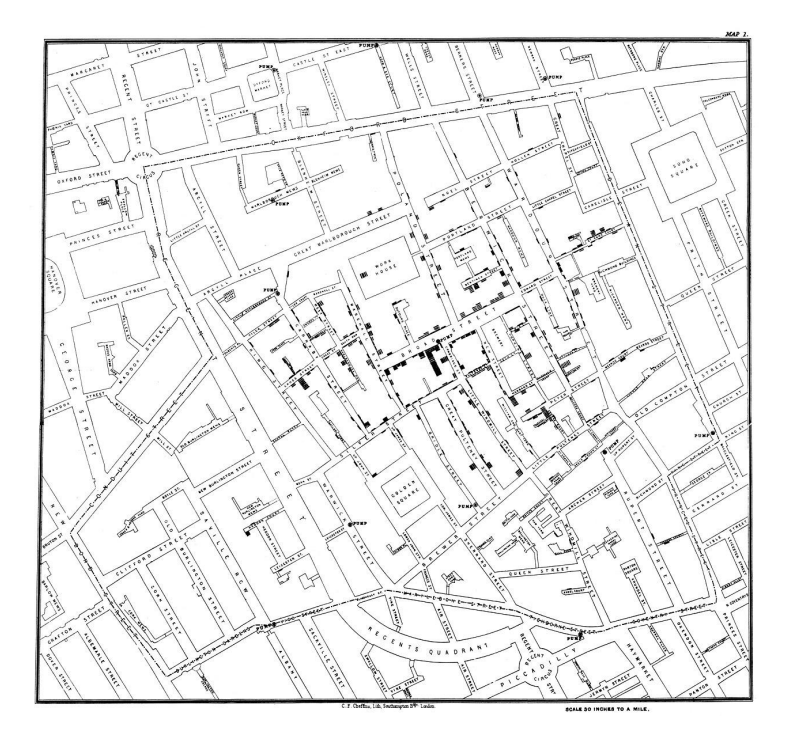

#### Map projection (kartografické zobrazenie)

A transformation to project the surface of a globe onto a plane

Each projection introduces some distortion

**Conformal projections** preserve local angles, but distort other aspects, such as lengths, areas etc.

For example, **Mercator projection** (1569) developed for navigation, but shows Greenland bigger than Africa, while in fact it is 14x smaller.

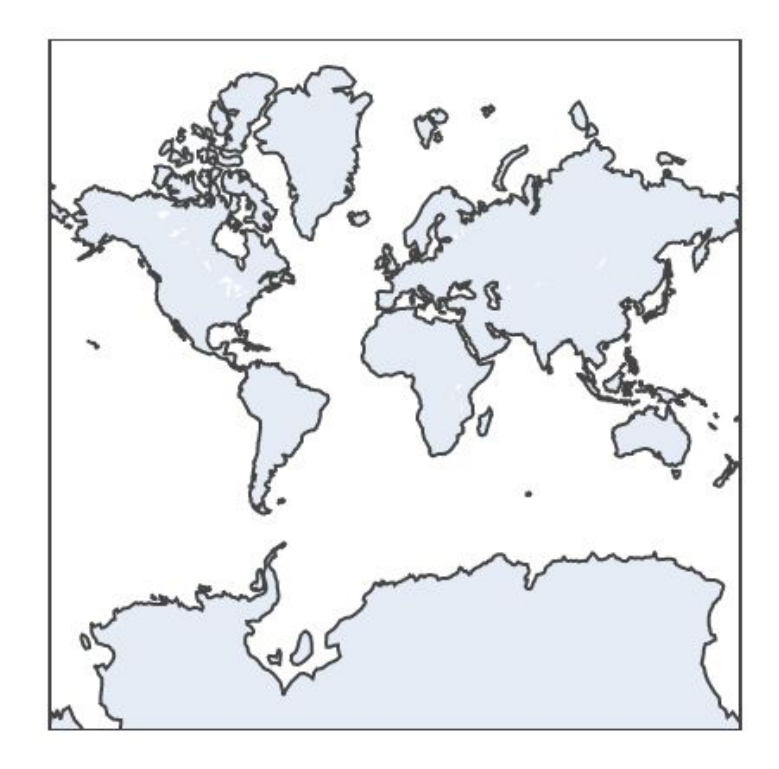

#### Map projection (kartografické zobrazenie)

**Equal-area projections** preserve areas (cannot be conformal at the same time).

These are typically good for data visualization, as they make areas comparable.

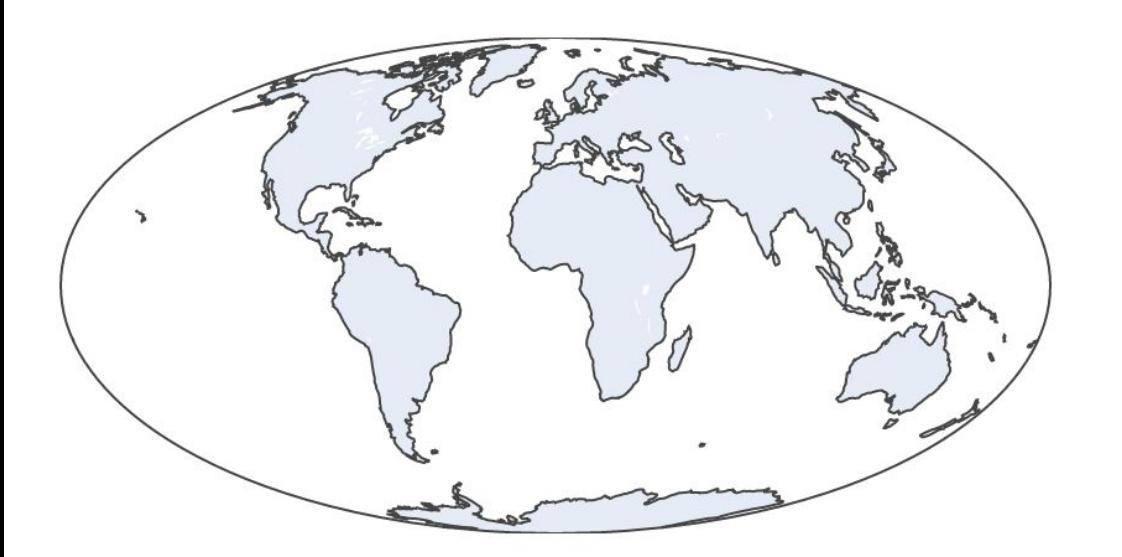

Example: **Mollweide equal-area projection** (1805)

# Map projection (kartografické zobrazenie)

**Orthographic projection** is similar to a photograph of the Earth from a very distant point.

It is not an equal-area projection, but our sense of perspective may compensate.

It displays one hemisphere.

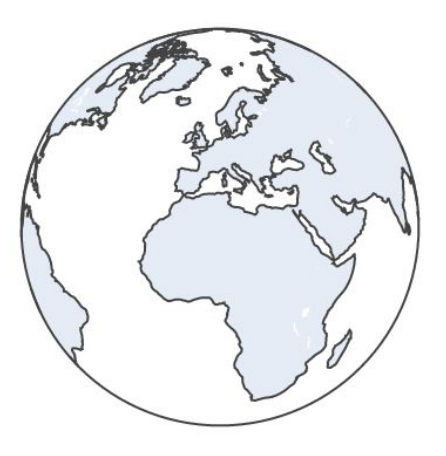

# Recommended projections (Cairo, The Truthful Art)

**Whole world:** e.g. Mollweide equal-area projection (1805) **Continents / large countries:** e.g. Lambert azimuthal equal-area projection (1772)

**Countries in mid-latitudes:** e.g. Albers equal-area conic projection (1805) **Polar regions:** e.g. Lambert azimuthal equal-area projection (1772)

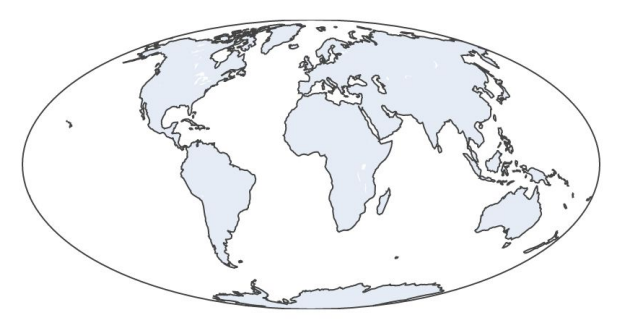

Mollweide

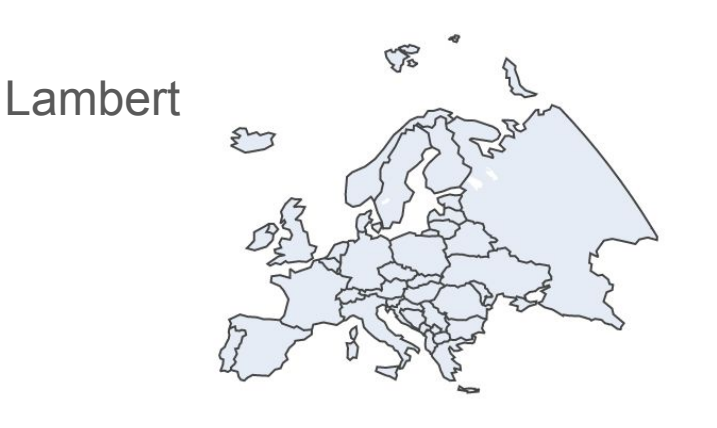

## Projection examples in Plotly

```
def show world(projection, scope=None):
 # create a map figure with an empty scatterplot
  fig = go.Figure(qo.Scattergeo())# set the desired projection
  fig.update geos(projection type=projection)
 # we can also limit the scope of the map
  if scope is not None:
    fig.update geos(scope=scope)
 # finally, make the image smaller and with 0 margins
  fig.update layout (height=200,
                    margin=\{ "r": 0, "t": 0, "l": 0, "b": 0 \}# show the figure
  fig.show()
```
show world ("azimuthal equal area", "europe")

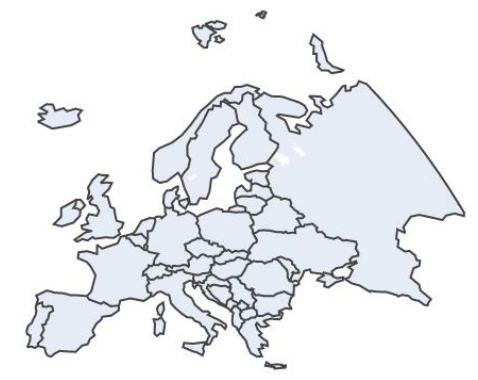

#### Adding data as points and lines to a map

Geographic coordinates of places can be projected as x and y. Additional values can be shown using marker color / size or line color / width.

Example: airport locations in Europe and airline connections from Slovakia.

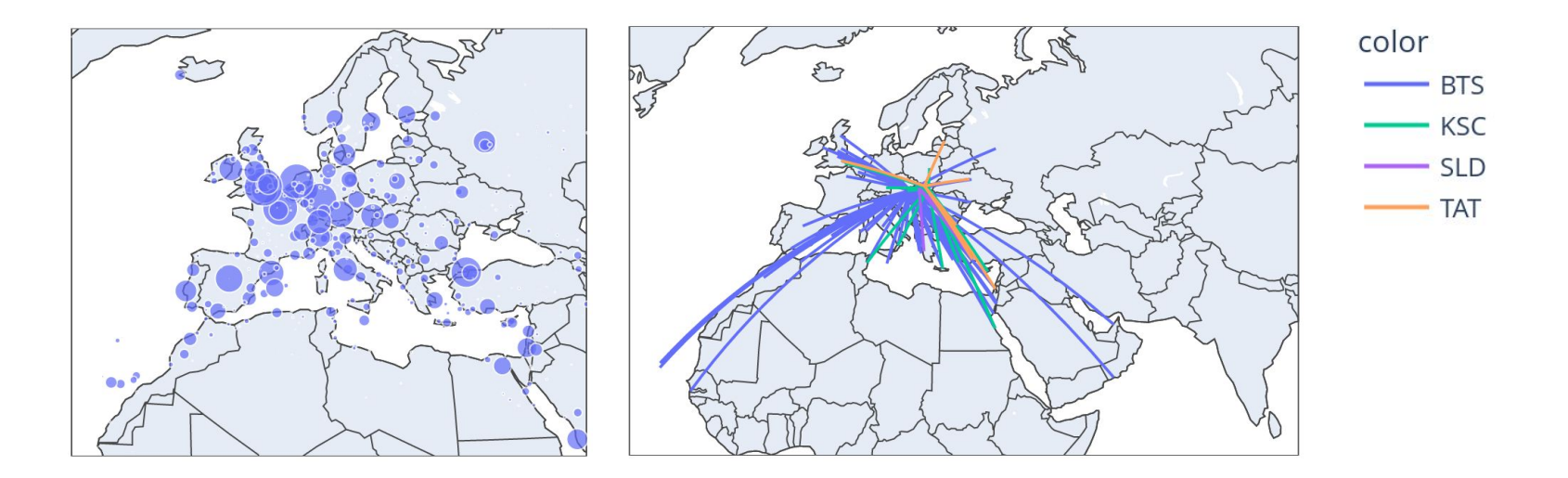

#### Our airport dataset

- The dataset of 2173 international airports of the world from the World Bank under the CC-BY 4.0 license, and preprocessed.
- For each airport its 3-letter code, name, country, 3-letter code of the country, the number of airplane seats per year (from unknown years) and the location.
- Stored in **GeoJSON** format.
- We parse the file using **GeoPandas** library for working with geographical data.
- It is an extension of Pandas DataFrame, with location information.

#### Importing airports in GeoPandas

import geopandas as gpd  $airports = gpd.read file("https://bbrejova.github.io/viz/data/airports.geojson")$  $display(airports.query('Country == "Slovakia''))$ 

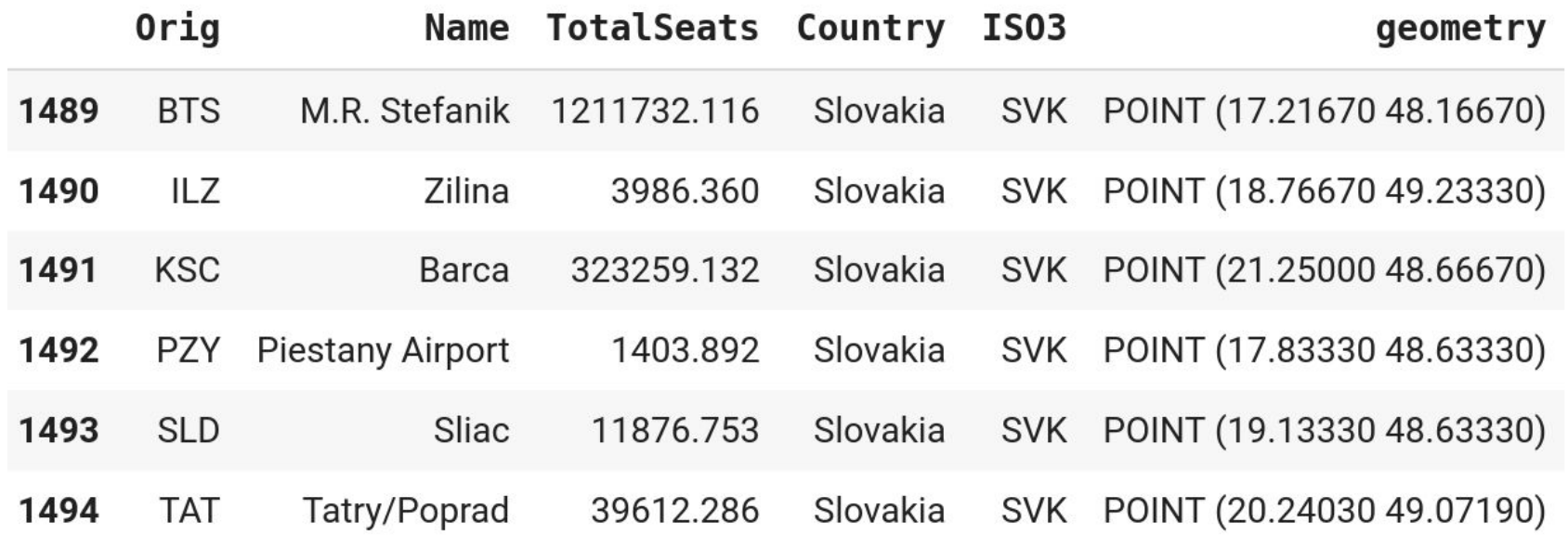

#### Drawing airport bubble graph in Plotly

```
fig = px.scatter geo(airports,
    lat =airports.geometry.y,
    lon = airports.getometry.x,size="TotalSeats",
    hover name="Name"
fig.update geos(
    projection type="azimuthal equal area",
    lonaxis range= [-20, 40],
    lataxis range= [20, 70],
    showcountries = True
```
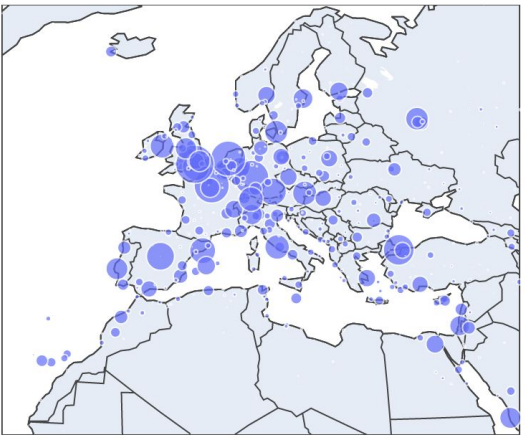

```
Interactive plot:
zooming, panning,
tooltips
```

```
fig.update layout(height=300, margin={"r":0,"t":0,"l":0,"b":0})
fig.show()
```
#### Importing airport connections in GeoPandas

connections = gpd.read file("https://bbrejova.github.io/viz/data/airport pairs svk.geojson")  $display(connections, head())$ 

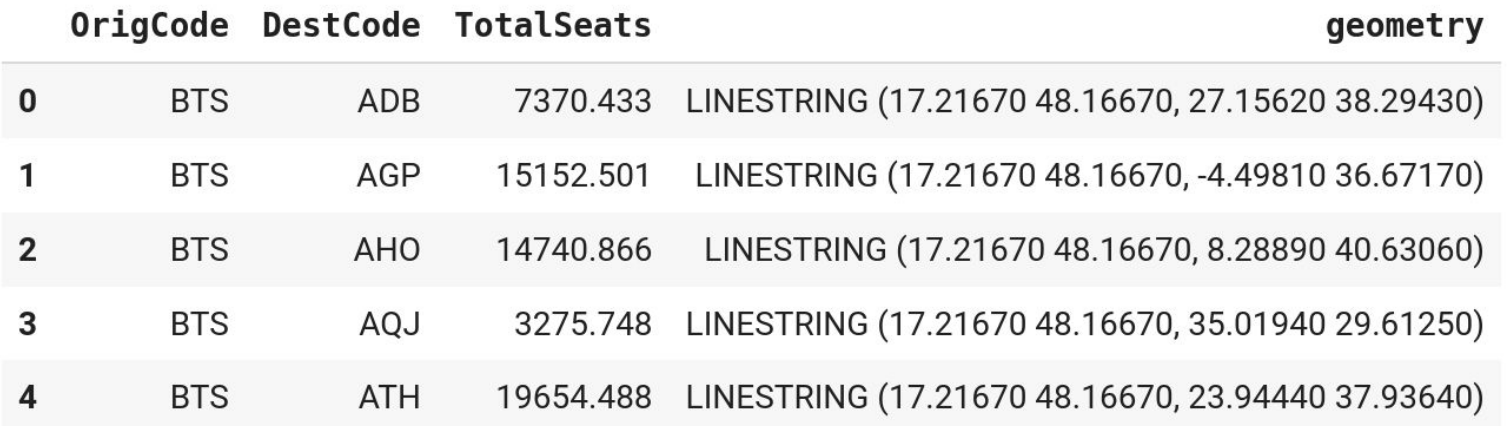

#### Drawing airline connections in Plotly

```
\lceil \det(s) - \ln(s) \rceil \rceillons = []origCodes = []destCodes = []for index, row in connections.iterrows():
  x, y = row['geometry'].xy
  lats. extend(list(y) + [None])lons. extend(list(x) + [None])origCodes.extend([row['OrigCode']] * len(x) + [None])destCodes.extend([row['DestCode']] * len(x) + [None])
```
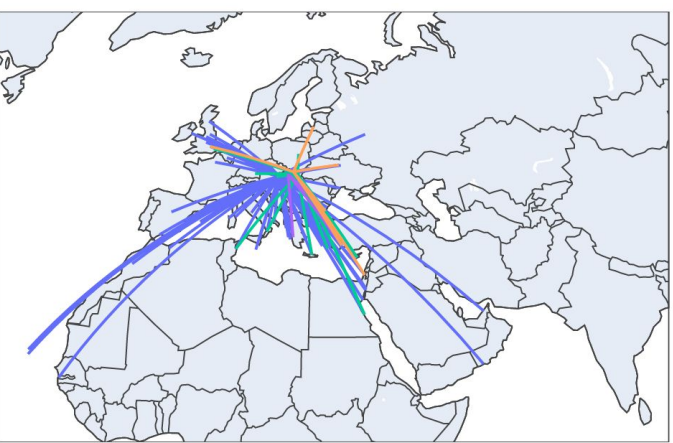

```
color
fig = px.line geo(lat=lats, lon=lons, hover name=destCodes, color=origCodes)
fig.update geos(
                                                                                                       BTS
  projection type="azimuthal equal area",
                                                                                                      - KSC
  lonaxis range= [-25, 55],
                                                                                                    \overline{\phantom{0}} SLD
  lataxis range= [10, 60],
                                                                                                     - TAT
  showcountries = Truefig.update layout(height=300, margin={"r":0,"t":0,"l":0,"b":0})
fig.show()
```
#### Displaying variables that vary over space

Elevation can be measured at any point on land. How is it visualized on geographic maps?

#### Displaying variables that vary over space

Elevation can be measured at any point on land. How is it visualized on geographic maps?

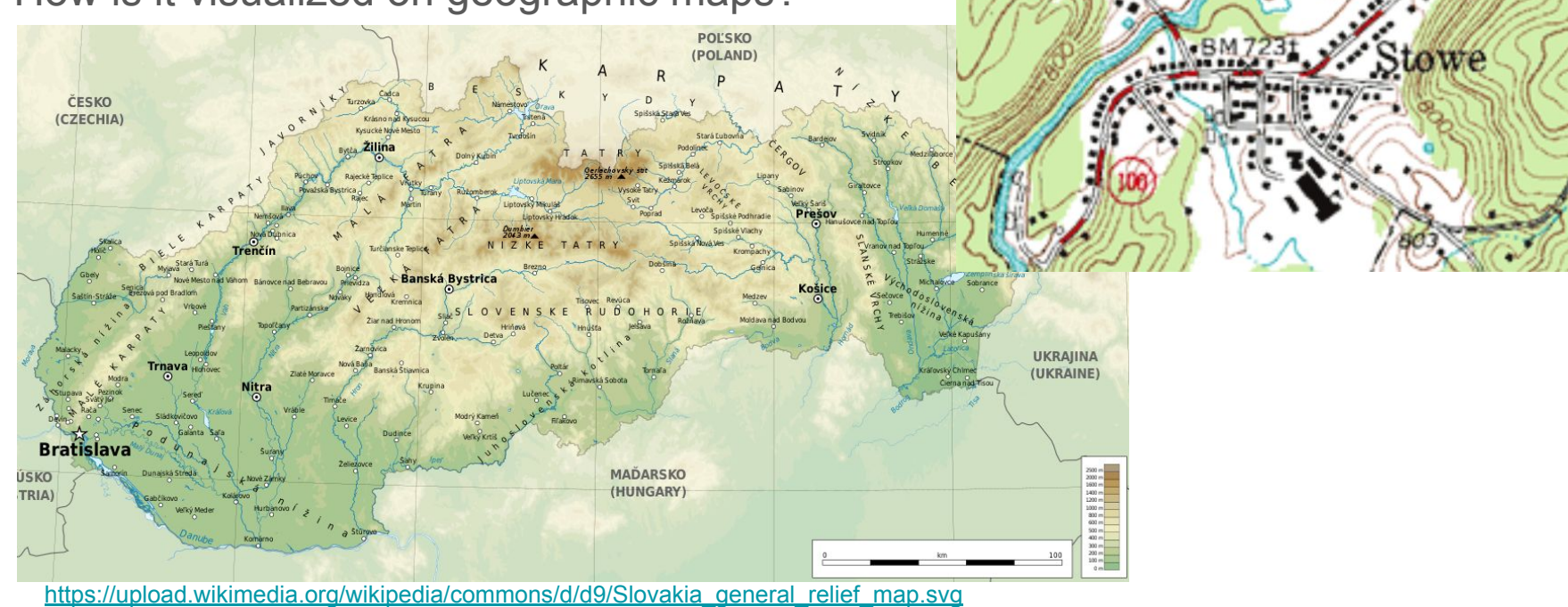

[https://en.wikipedia.org/wiki/Map#/media/File:Topographic\\_map\\_example.png](https://en.wikipedia.org/wiki/Map#/media/File:Topographic_map_example.png)

#### Isarithmic maps / isoline maps / heatmaps

Display a continuous variable over the map area (elevation, temperature etc.)

Value in each point can be shown by a color scale. Some contour lines can be displayed as well.

A **contour line** (isoline, isopleth, isarithm, izočiara) connects points of the same value.

**Example:** short-term forecasts from the Slovak Hydrometeorological Institute.

[https://www.shmu.sk/sk/?page=1&id=meteo\\_inca\\_base](https://www.shmu.sk/sk/?page=1&id=meteo_inca_base)

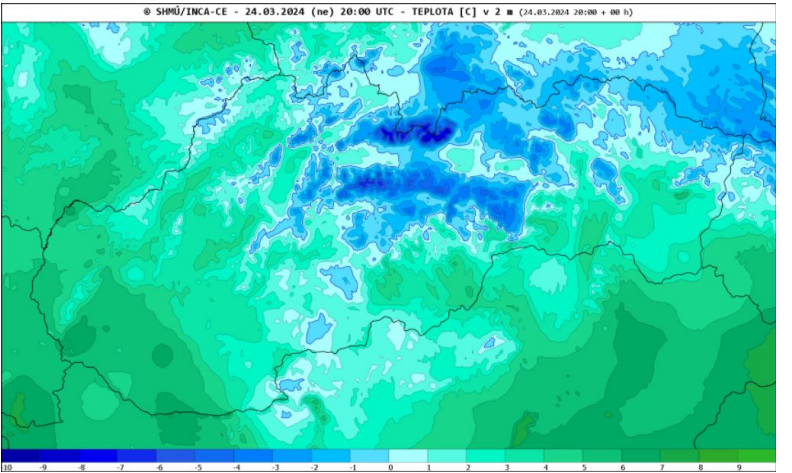

#### Density of airports as a isarithmic map

We use kdeplot function from the Geoplot library. KDE stands for kernel density estimation (next lecture).

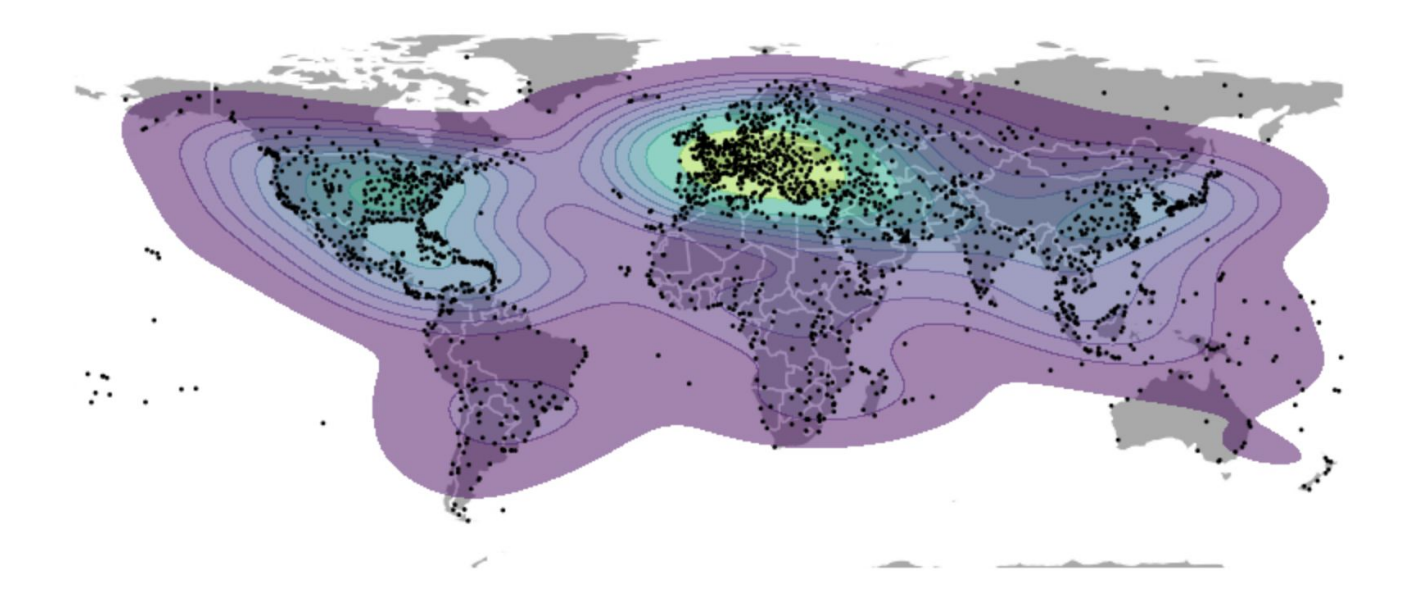

# Density of airports in Geoplot library

```
import geoplot as gplt
# plot countries as a background
ax = qplt.polyplot(countries.explode(index parts=True),
    edgecolor='white',
    facecolor='darkgray',
    figsize=(10, 5),
# plot semi-transparent isarithmic map
gplt.kdeplot(
    airports, cmap='viridis',
    fill=True, alpha=0.5, ax=ax# plot points on top
gplt.pointplot(airports, s=1, color='black', ax=ax
pass
```
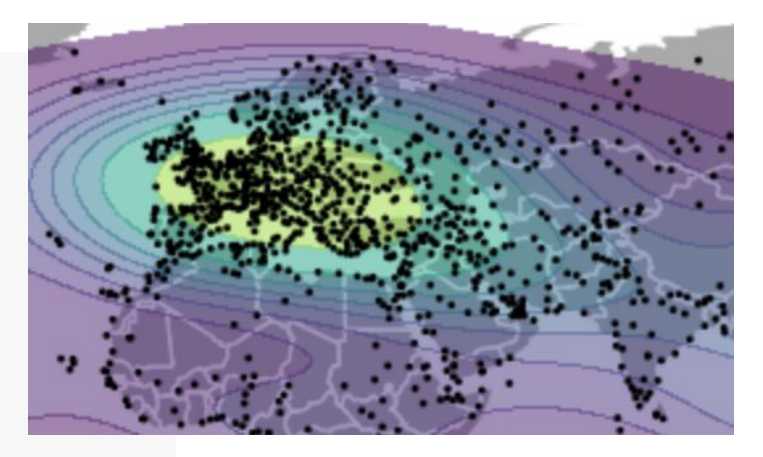

# Choropleth maps (kartogramy)

These show numerical / categorical values for administrative regions (countries, districts, etc.) via colors applied to the whole region. Example: The number of airports in a country per 10000 km<sup>2</sup>

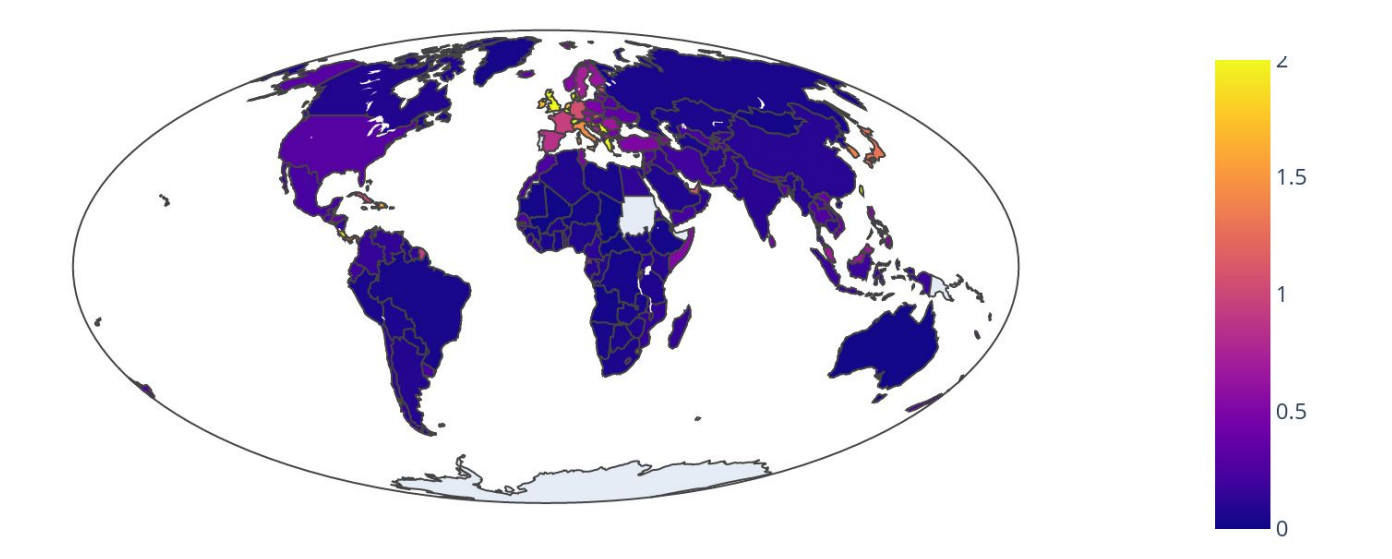

#### Types of variables over regions

**Spatially extensive:** apply to the unit as a whole. If we subdivide the region, spatially extensive variable will be often the sum of its parts. Examples: total population, area, the number of airports in the country

**Spatially intensive:** may stay the same if you divide the unit, provided the unit is homogeneous without regional differences.

Examples: population density, life expectancy, GDP per person.

Spatially extensive variables are not appropriate for choropleths (large value for a large country is visually attributed to each small subregion)

#### Computing airport stats per country in GeoPandas

```
# compute the number of airports per country by groupby
airports per country = airports.groupby('ISO3').size()
# add the new column to a copy of the old table
countries2 = countries.copy(deep=True)countries2['Airports'] = airports per country# remove countries where airports or location are missing
countries2.dropna(subset=['geometry', 'Airports'], inplace=True)
# add columns with airport density and airports per million people
countries2['Airport density'] = (countries2['Airports']/ countries2['Area'] * 10000countries2['Airports per mil'] = (countries2['Airports']/ countries2['Population'] * 1e6)
display(countries2.loc['SVK'])
```
#### Computing airport stats per country in GeoPandas

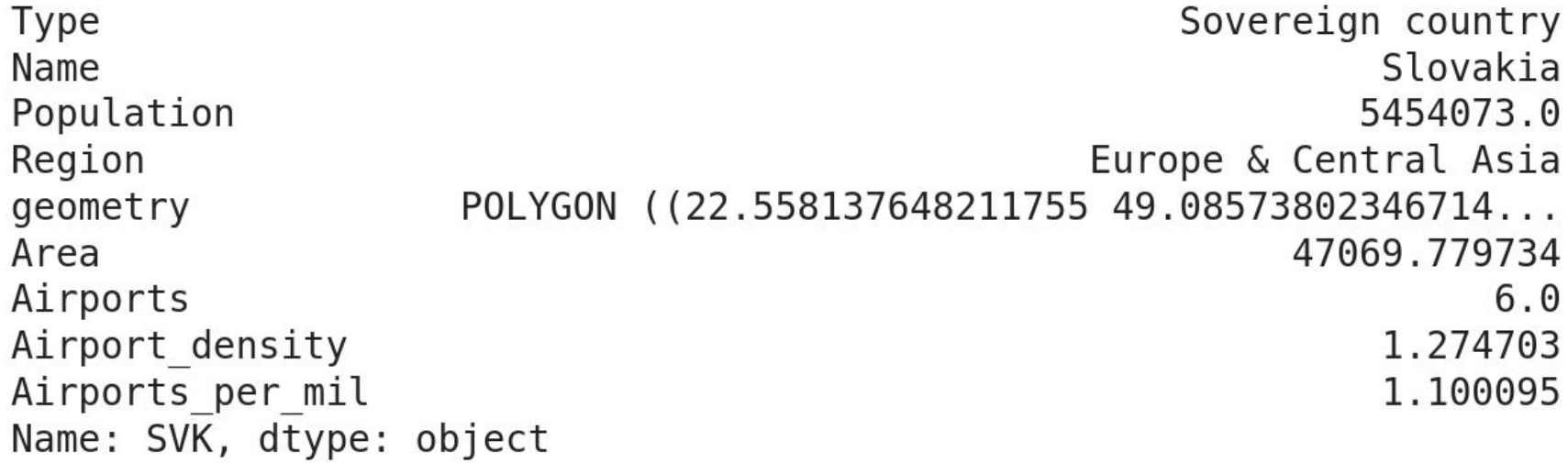

## Drawing choropleth map in Plotly

```
def draw choropleth(data, column, range color=None, label=None):
 fig = px.choropleth(data, locations=data.index, color=column,
    range color=range color,
    labels = {column:label}hover name="Name",
   projection = "mollweide"fig.update layout(height=300, margin={"r":0,"t":0,"l":0,"b":0})
 fig.show()
```
 $display(Markdown("***The number of airports per 10000 squared km***")$ draw choropleth(countries2, 'Airport density', (0, 2), 'airports / 10000 km2')

#### Another intensive variable

display(Markdown("\*\*The number of airports per million inhabitans\*\*")) draw choropleth(countries2, 'Airports per mil', (0, 5), 'airports / million people')

#### The number of airports per million inhabitans

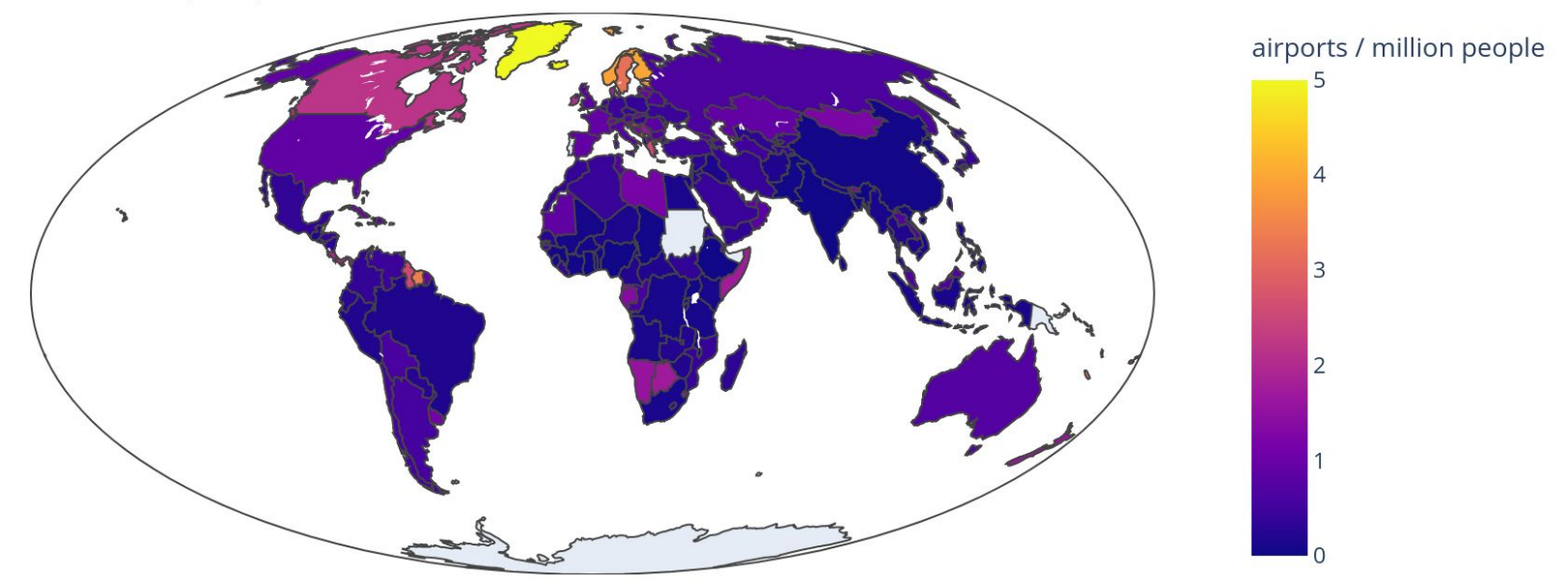

#### The number of airports is extensive (not good)

display(Markdown("\*\*The number of airports in a country\*\*")) draw choropleth(countries2, 'Airports', (0, 100), 'airports')

The number of airports in a country

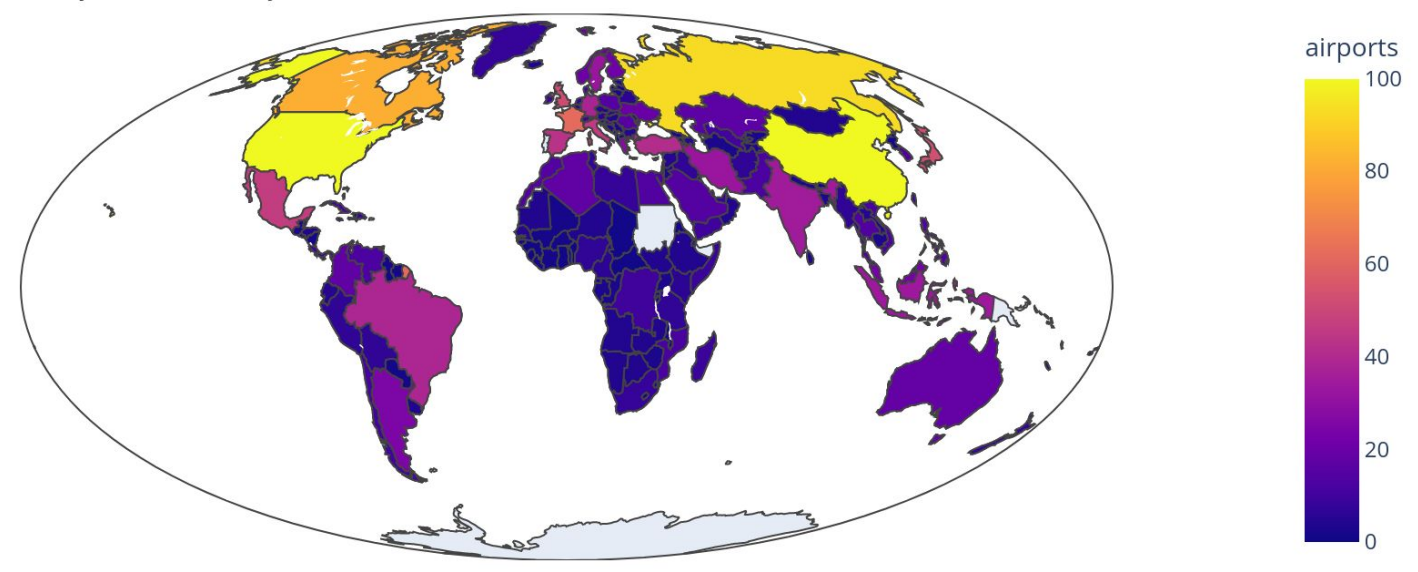

#### The number of airports as a bubble plot (better)

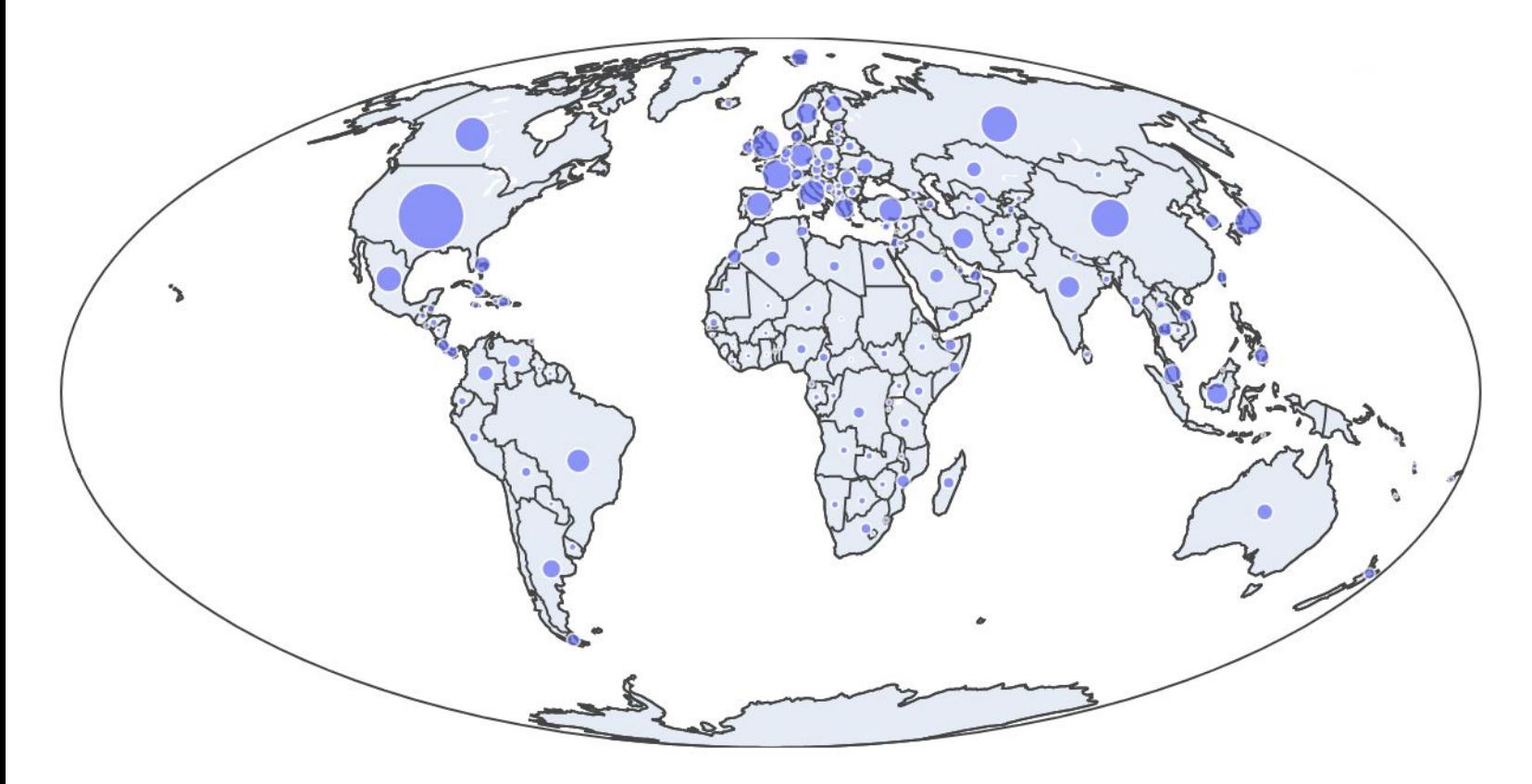

# Cartogram vs kartogram

A choropleth map is called kartogram in Slovak.

In English, cartogram is a map with regions rescaled according to some variable Examples: World's Catholic Population by World Mapper Levasseur's cartogram of country budgets

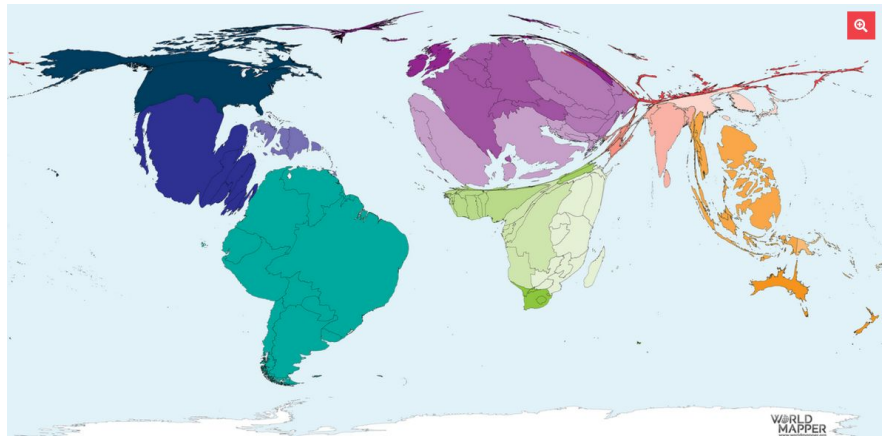

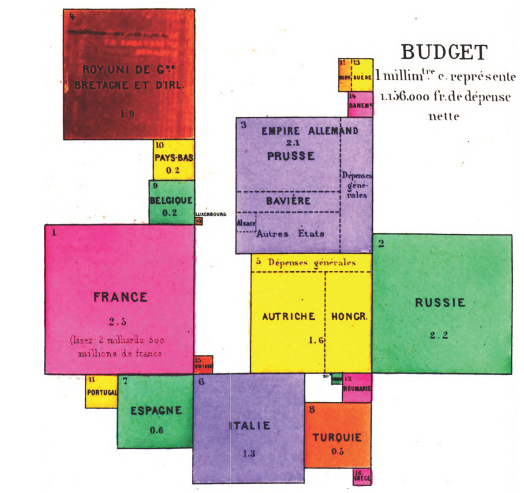

<https://worldmapper.org/maps/catholic-population-2005/> [https://commons.wikimedia.org/wiki/File:Levasseur\\_cartogram.png](https://commons.wikimedia.org/wiki/File:Levasseur_cartogram.png)

# Summary of maps

- Many data sets contain geographic entities (countries, cities, coordinates)
- Displaying such data on maps shows spatial relationships
- Use appropriate equal-area projections
- Bubble plots: add points of various sizes
- Isarithmic maps / isoline maps / heatmaps: continuously varying variables
- Choropleth map: variables characterizing whole region
	- The variable should be intensive, e.g. normalized by area or population

Several useful libraries

- Geopandas for working with geographical data, extension of DataFrame
- Geoplot and Plotly for visualization

# Part II: Graphs / networks

# Graph / network

**Vertices** (vrcholy; also nodes, uzly) often real-world entities

**Edges** (hrany; also links, arcs) often relationships / connections between pairs of vertices

#### **Many real-world examples:**

places connected by roads, computers connected by network cables, people connected by family or work relationships, companies connected by financial transactions, texts connected by references, tasks or courses connected by dependencies,

any objects connected based on similarity / shared features, ...

Graphs are very important in both computer science and data science.

#### Example: dependencies between DAV courses

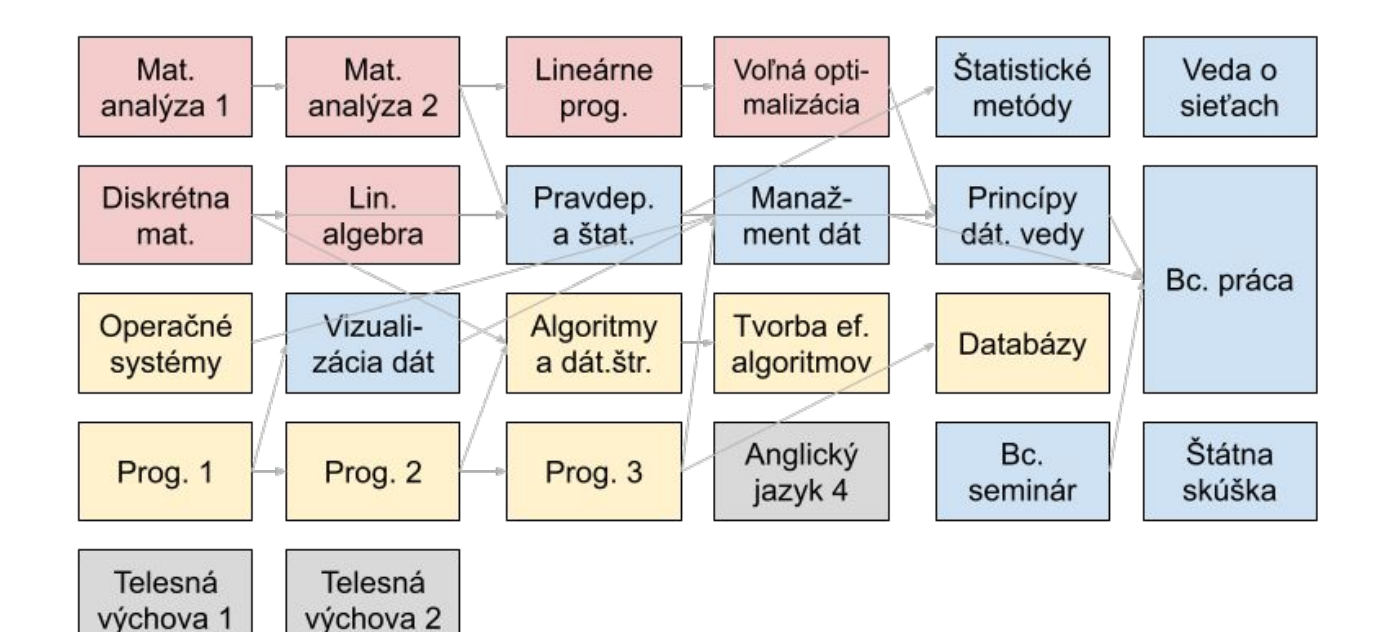

# Graph / network (cont.)

Edges: Directed (orientované) or undirected (for symmetric relationships) Recall: how did you define directed / undirected edges in discrete mathematics?

Graphs are covered in several courses: discrete mathematics, programming, design of efficient algorithms, network science.

#### **Trees**

An undirected graph is called a tree if it is connected and without cycles.

In practice we usually encounter rooted (directed) trees,

which have a single root, all other vertices can be reached from the root via a unique path.

Creates parent / child relationships between nodes

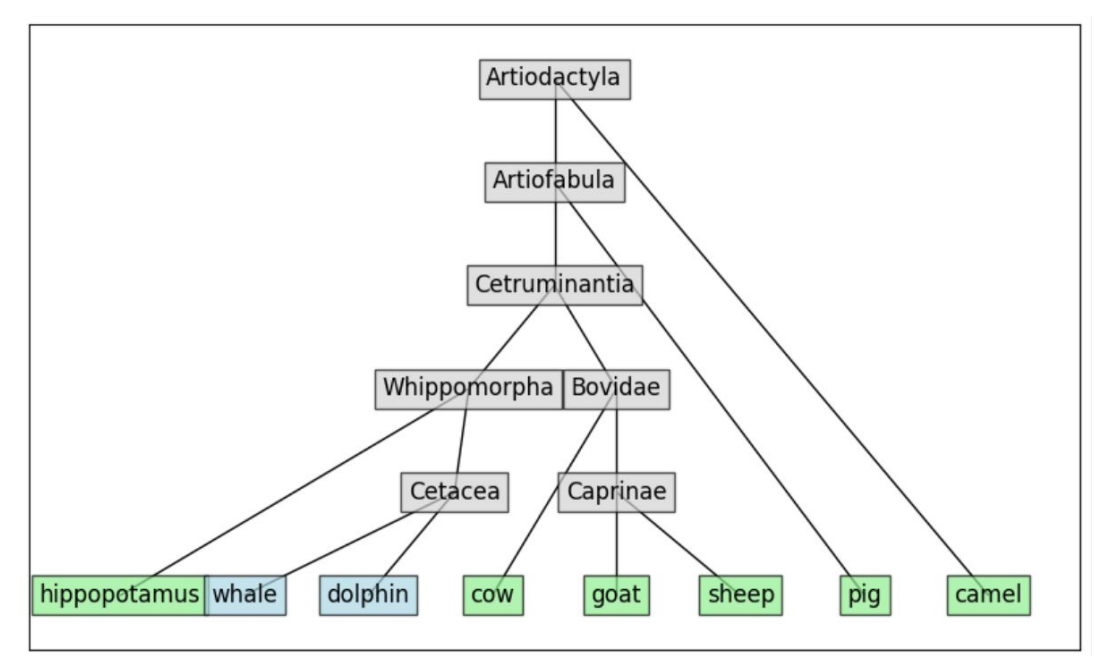

#### Trees and hierarchies

Trees can express hierarchies in which each entity has a single direct superior Examples:

Company structure in which each employee (except for the head of the company) has a single supervisor (similarly army command)

Administrative divisions (country, region, district)

Species taxonomy (animals, mammals, primates, ...)

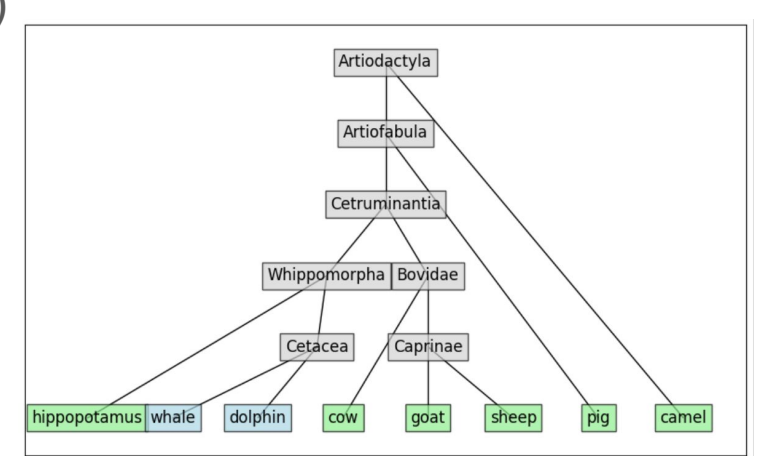

#### More general hierarchies

Some hierarchies allow multiple direct superiors, for example:

- family tree where each person has two parents (and they may be distantly related),
- geometrical shapes, where a square is both a special case of a regular polygon and a special case of a rectangle and both of these are a special case of a polygon.

These hierarchies can be represented as directed acyclic graphs

• Acyclic means that by following edges we never get back to the starting node (nobody is their own ancestor).

#### What to study / visualize in real-life graphs?

Details of connections for a particular node (requires zooming in large networks).

Overall structure of the graph: connected components, density of edges, presence of cycles, weak places (bridges and articulations), densely connected clusters

Do nodes with some property cluster together? (Are they connected by many edges?)

Example: character co-occurrence in Shakespeare

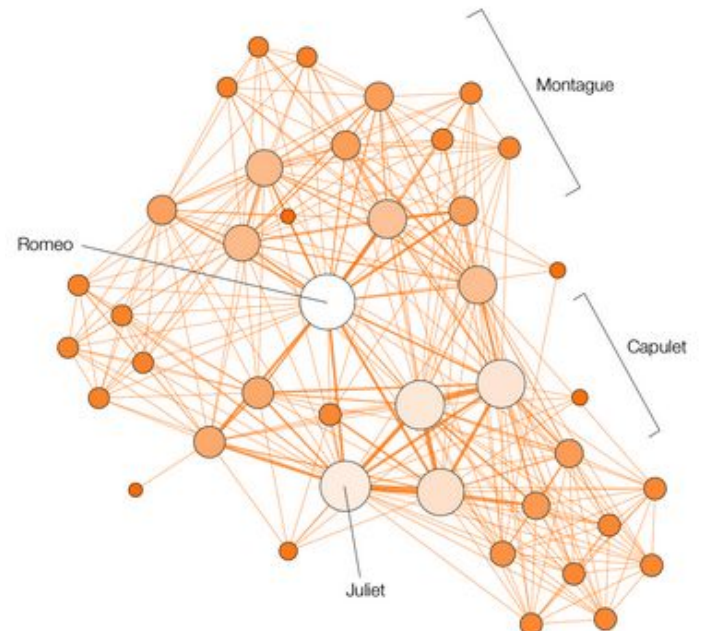

ROMEO AND JULIET Number of 41

# Basics of graph drawing

Vertices typically shown as markers (circles, rectangles etc.), possibly with labels, size, color, ...

Edges shown as lines connecting them, possibly of different color or width. They can be straight lines, arcs, polygonal lines or arbitrary curves.

Edge direction displayed as arrows or all edges drawn to point in one direction, e.g. downwards.

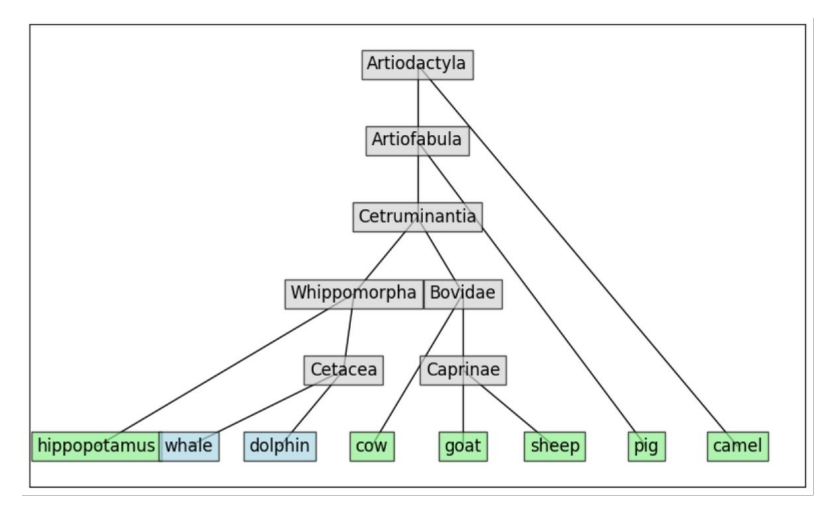

#### Desirable properties of a graph drawing

Nodes do not overlap.

Edges are not too long and have a simple shape without many bends.

The number of edge crossings is small.

The graph uses the space of the figure well without large empty regions.

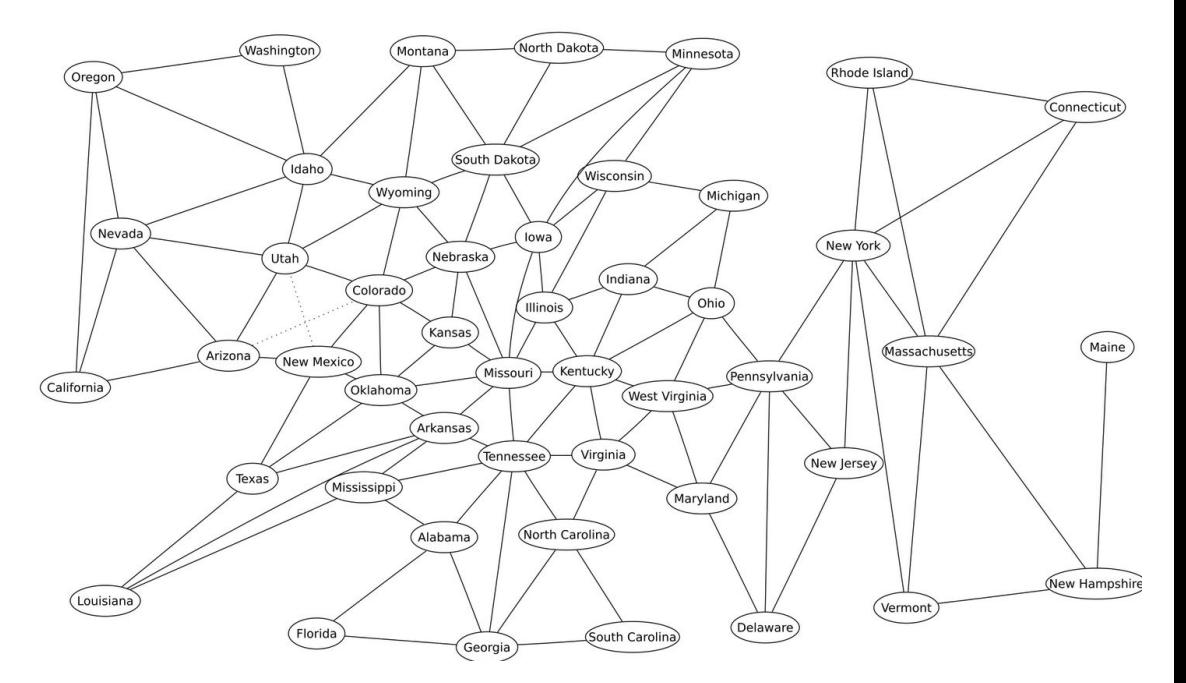

<https://commons.wikimedia.org/wiki/File:UnitedStatesGraphViz.svg>

## Node positioning in graph drawing

Sometimes the position of nodes is given by their properties, e.g. on a map (airline connections), level of a hierarchy, timeline.

Otherwise we place nodes to optimize desirable properties, e.g. using **force-directed layout**, which assigns attractive forces (springs) between nodes connected by edges and repulsive forces between other pairs of nodes.

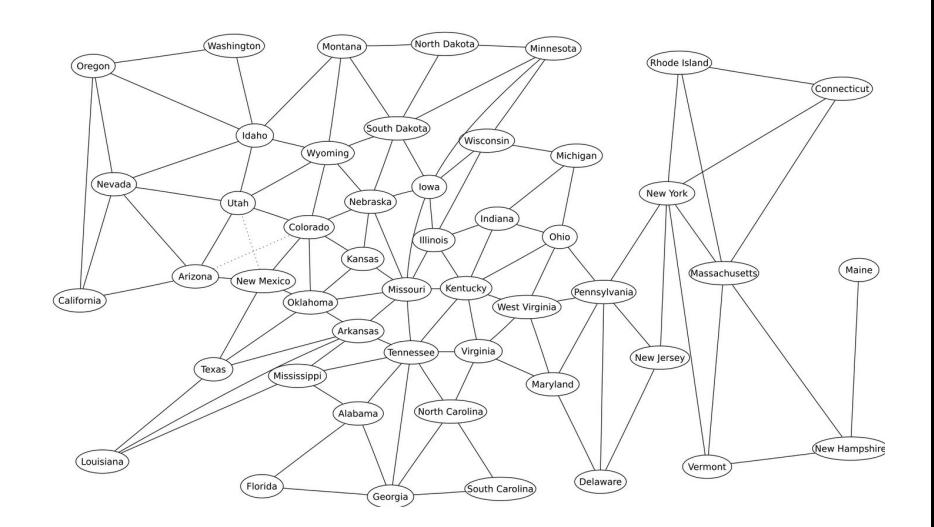

# Our hierarchy: manually created DataFrame of animals

Taxonomy of even-toed ungulates (párnokopytníky)

Level along tree (1=leaves, 6=root)

Category: land / sea / group

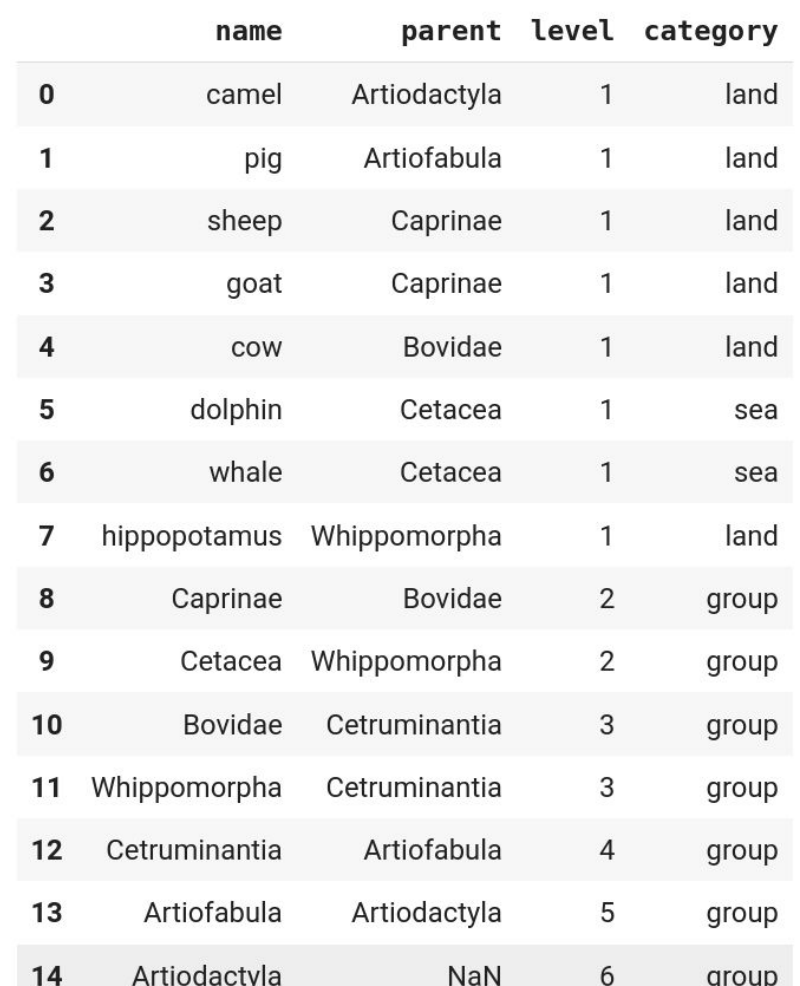

#### NetworkX: library for working with graphs

```
# create empty graph in NetworkX
G = nx.Graph()
```

```
# adding each table row as a node
for index, row in animals.iterrows():
  G.add node(row['name'], level=row['level'],
             category=row['category']
```
# adding an edge to each node from its parent for index, row in animals.iterrows():  $if row['parent'] is not np.name:$ G.add edge(row['parent'], row['name'])

#### Basic graph drawing in NetworkX

```
# computing coordinates of nodes
coordinates = nx.multipartite layout(G, subset key="level",align='horizontal')
# drawing the graph
(figure, axes) = plt.subplots(figsize=(10, 6))nx.draw networkx(G, coordinates, ax = axes)
```
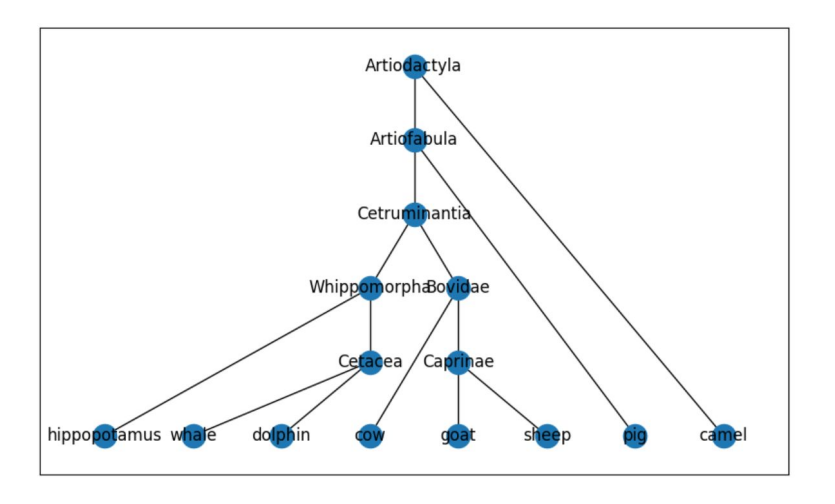

#### Improving the plot

```
# again compute coordinates and move some of them manually
coordinates2 = nx.multipartite layout(G, subset key="level",align='horizontal')
coordinates2["Whippomorpha"] += (-0.05, 0)coordinates2["Cetacea"] += (-0.08, 0)
```

```
# plot edges only, omit nodes for now
(figure, axes) = plt.subplots(figsize=(10, 6))nx.draw networkx edges(G, coordinates2, ax=axes)
```

```
# plot each category of nodes by a different color
color dict = \{ 'group': 'lightgray', 'land': 'lightgreen', 'sea': 'lightblue' \}for category in color dict:
  # create a list of nodes on the category
  category nodes = [v \text{ for } v \text{ in } G \text{ nodes if } G \text{ nodes } [v] [ 'category' ] == category ]# select subgraph H of G
  H = G.subgraph(category nodes)# create a dictionary of node label attributes
  label options = \{"ec": "black", "fc": color dict[category], "alpha": 0.7}
  # draw the node labels as boxes
  nx.draw networkx labels(H, coordinates2, font size=12, b
                            box=label options, ax=axes)
```
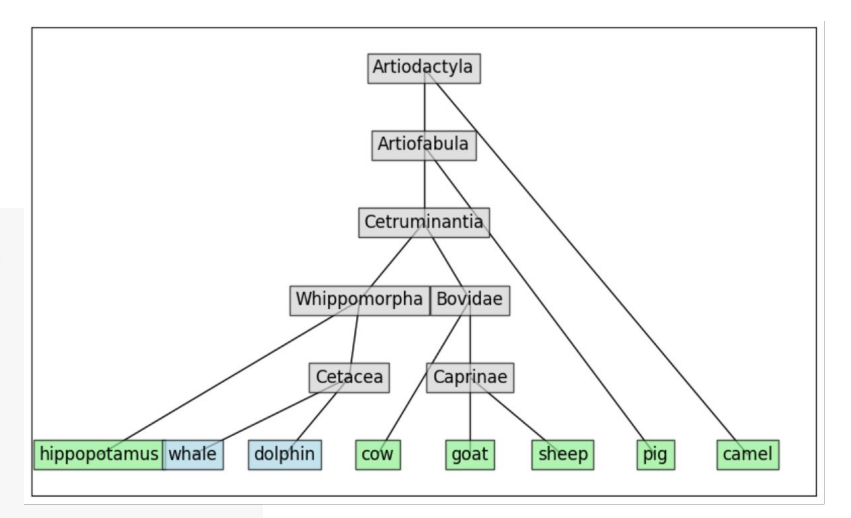

#### Hierarchy as a treemap in Plotly Express

```
import plotly.express as px
fig = px.treemap(names = animals['name'],
    parents=animals['parent'],
    color=animals['category'],
    color discrete map=color dict
```
 $fig.show()$ 

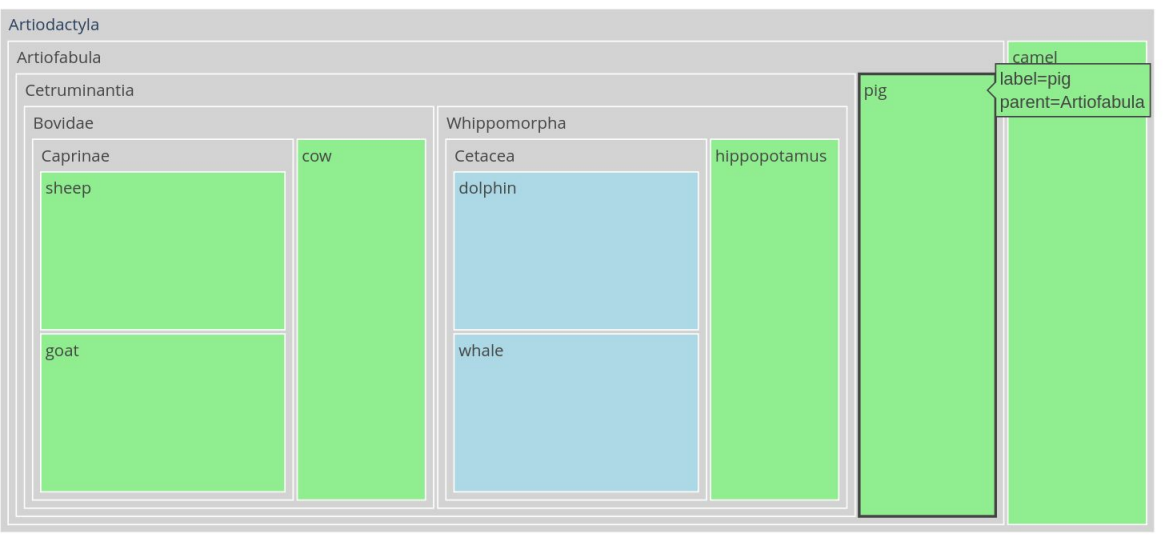

#### Interactive graphs in Pyvis

- Example from NetworkX: character co-occurrence in Les Misérables by Victor Hugo.
- Edges weighted by frequency

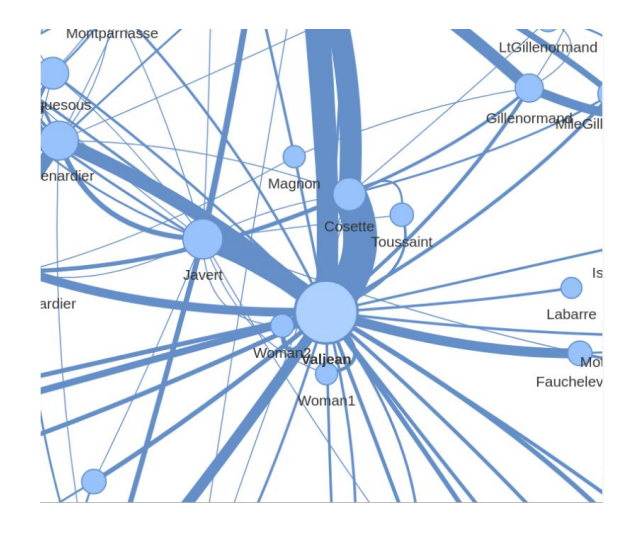

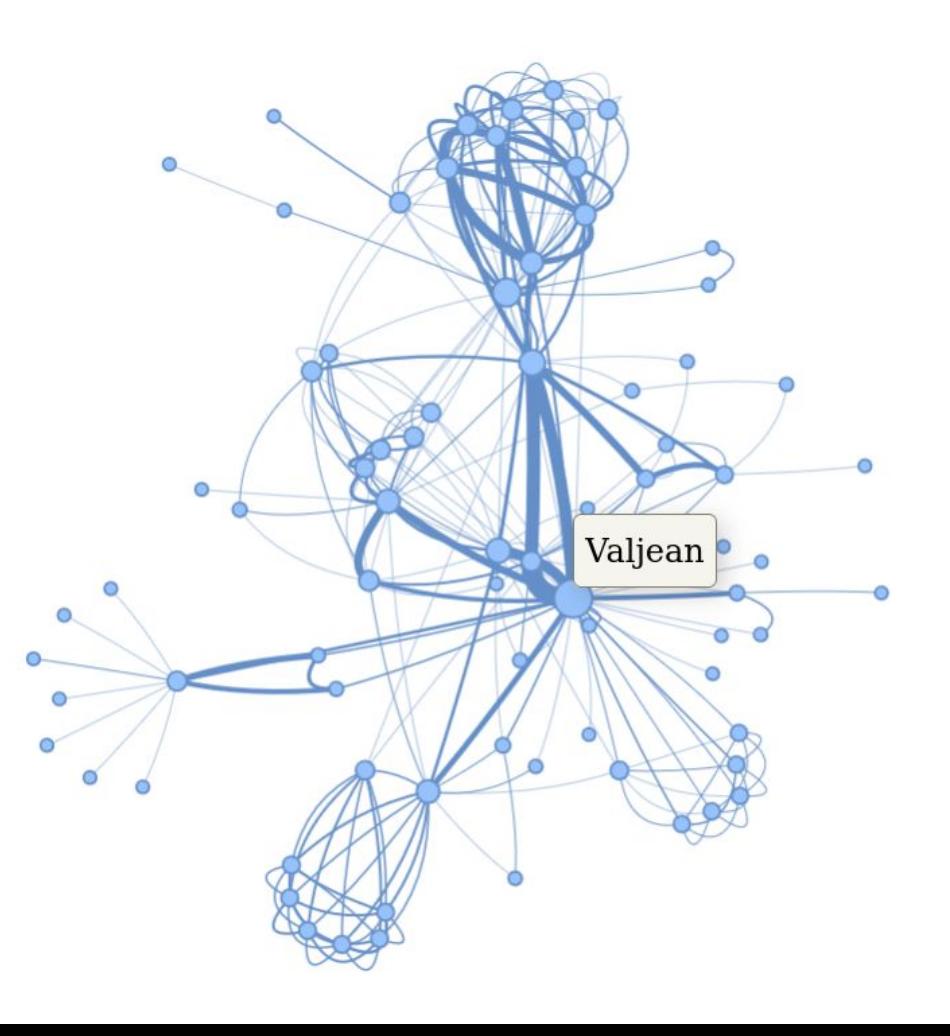

```
# initializing an empty network, setup plot properties
pyvis net = Network("500px", "500px", notebook=True,cdn resources='in line')
# loading network from NetworkX
pyvis net. from nx(nx.\text{les} miserables graph())
```

```
# get a dictionary of neighbors for each node
neighbors = pyvis net.get adj list()
# add additional node properties
# used as tooltip and size
for node in pyvis net.nodes:
    node["title"] = node["id"]node["value"] = len(neighbors[node["id"]])
```

```
# saving the visualization in an html file
pyvis net.show("net.html")
# displaying the html file in the notebook
from IPython.display import display, HTML
display(HTML('net.html'))
```
# Summary of graphs

- Graphs important in **many applications**
- **NetworkX** library has many functions for working with graphs, several layout algorithms for visualization
- **Pyvis** allows interactive visualization
- **Plotly** can visualize trees as **treemaps**

# Part III: Time series

#### Time series (časové rady)

Sequences of measurements over time (regular or irregular time intervals).

Typically displayed as a **line graph**, with time as x-axis, time flowing from left to right (a cultural convention in western countries).

Other options: bar graphs, heat maps, box plots, ...

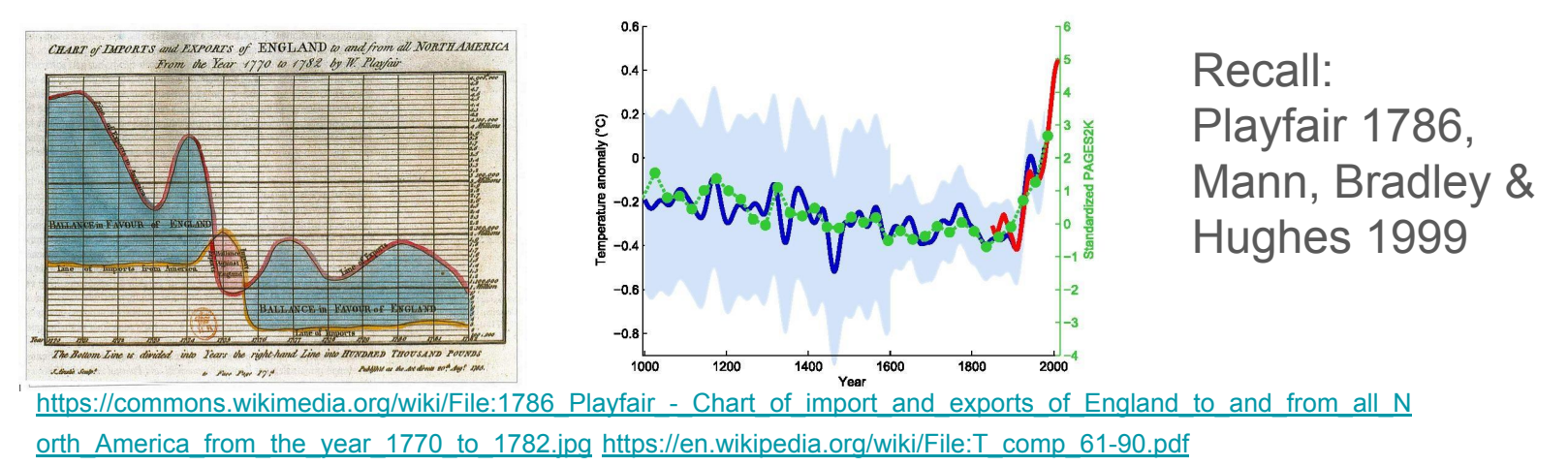

# Typical features of a time series

Overall trend (increasing / decreasing / flat; rate of change),

Seasonality (daily / weekly / yearly cycles),

Noise (general variability / outliers)

#### Two Google trend time series

[Google trends](https://trends.google.com/trends/) compare frequency of search terms over time and to each other.

Here we use Christmas-related terms kapustnica and kapor.

 $display(rends1.head())$ kapustnica kapor week 2019-01-06 3  $15$  $\overline{2}$  $14$ 2019-01-13 3 17 2019-01-20  $\overline{2}$ 2019-01-27 18 2 2019-02-03 13

What can we see on the plot? (trend, seasonality, noise)

Comparison of the two terms?

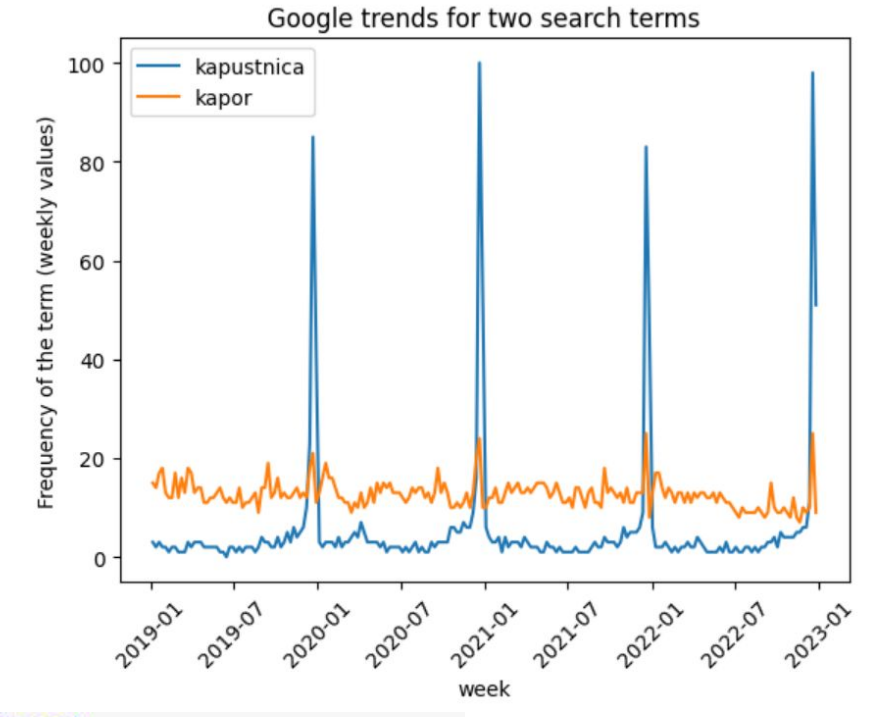

```
axes = sns.lineplot(trends1, dashes = False)axes.set ylabel("Frequency of the term (weekly values)")
axes.set_title("Google trends for two search terms")
# rotate tick labels
axes.tick params(axis='x', labelrotation = 45)
```
Search terms related to kapor: zbgis kataster, zbgis mapa, zgbis, katasterportal list vlastnictva, dážďovka.

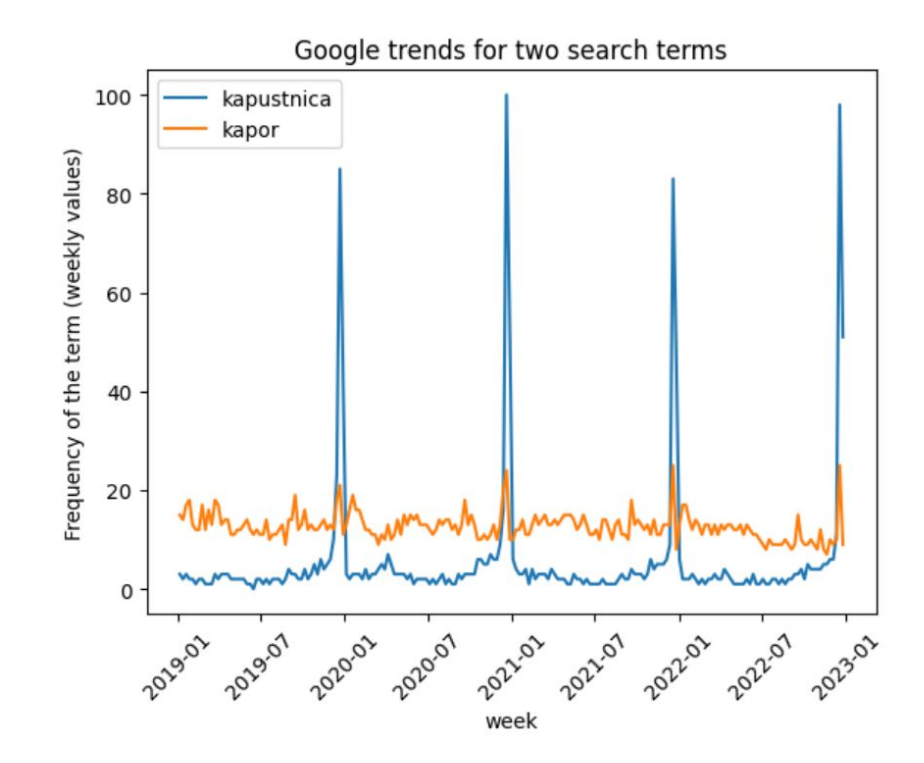

#### Trend: temperatures are growing in spring

Second dataset:

Maximum daily temperature values from Piešťany January-June 2010, from US National Oceanic and Atmospheric Administration

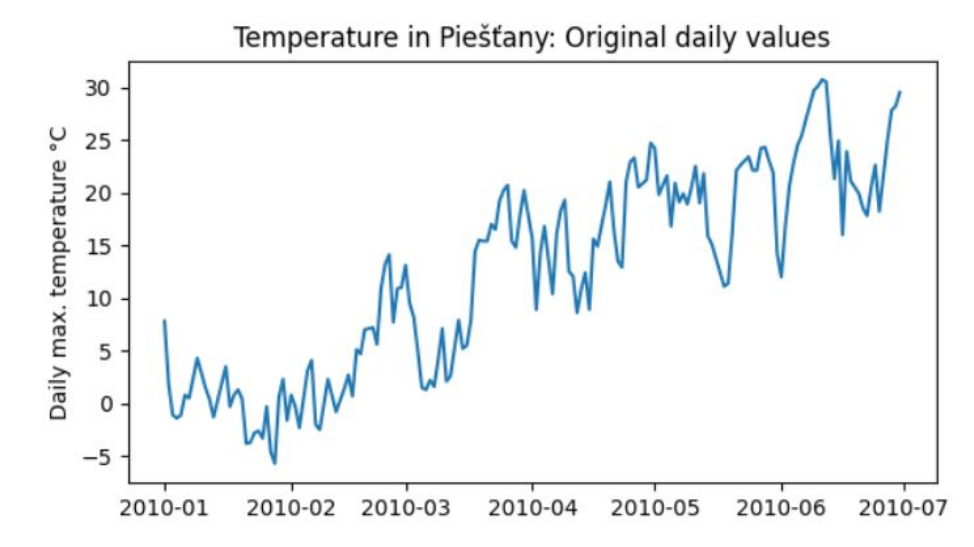

# Smoothing data (vyrovnanie, vyhladenie)

Our time series are quite noisy.

Two options for **smoothing data:**

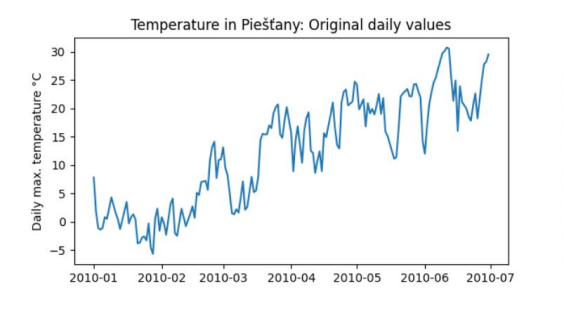

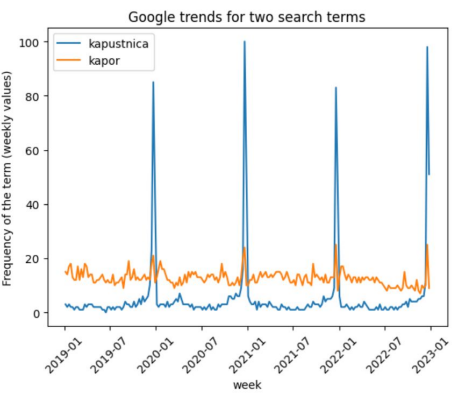

**Aggregating them** in longer time intervals (e.g. months).

**Sliding window** (kĺzavé okno): we choose a window size *w* and compute a new series, each value being mean or other summary of *w* consecutive windows in the input.

For example with values 2,6,4,2,8,2 and window size 4, we get window means 3.5, 5, 4.

#### Smoothing Google trends by monthly aggregation

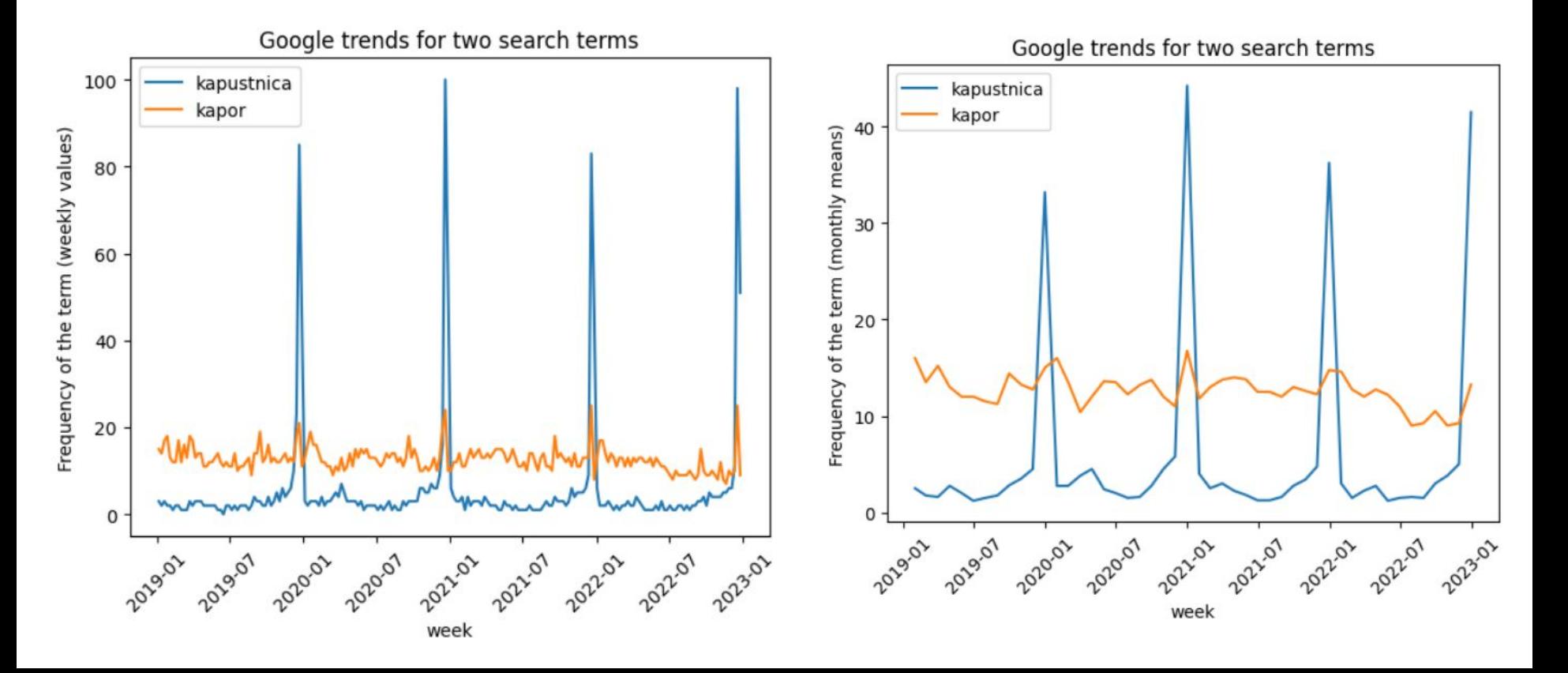

#### Smoothing temperatures by sliding window

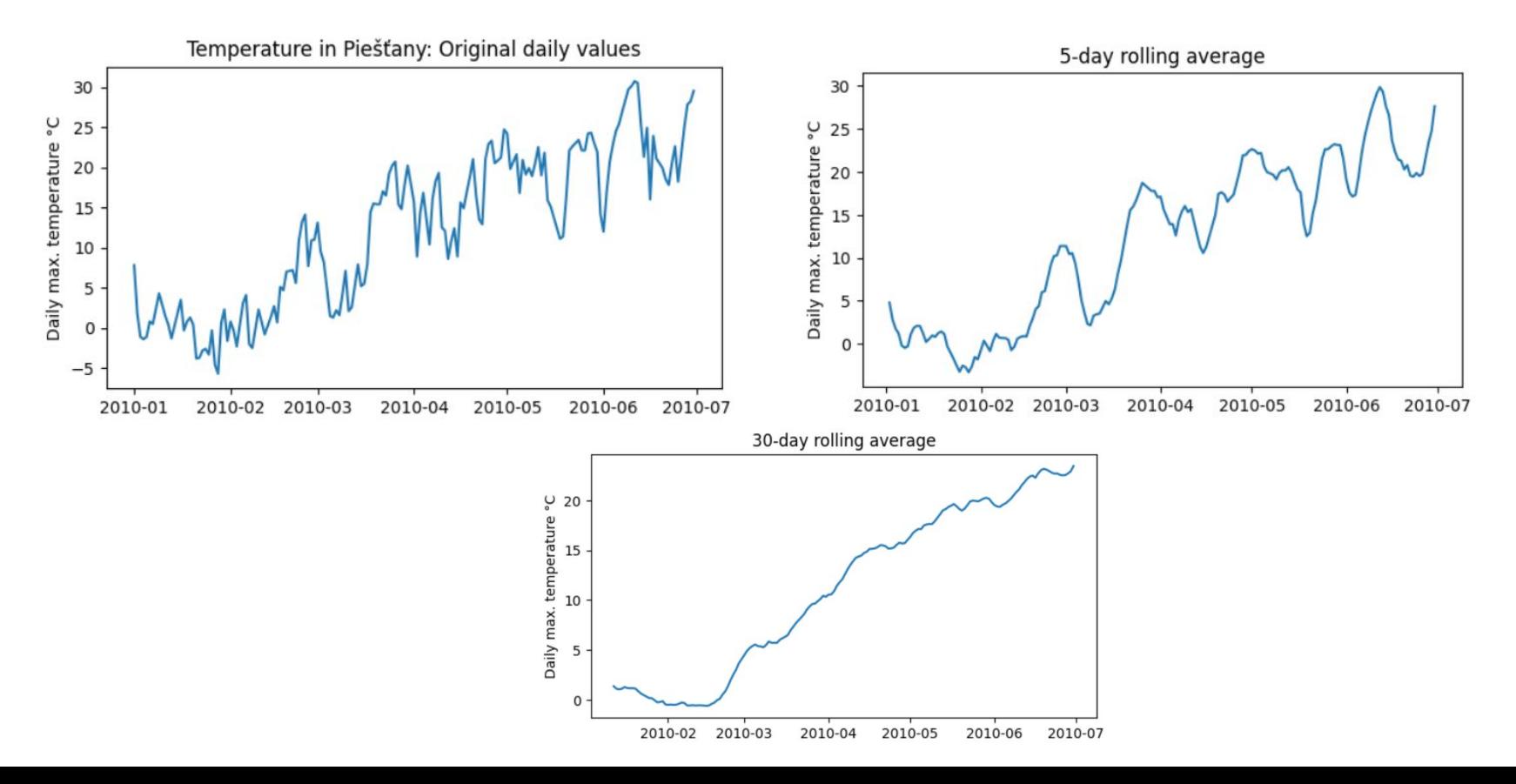

#### Overlapping timescales to display seasonality / showing uncertainty

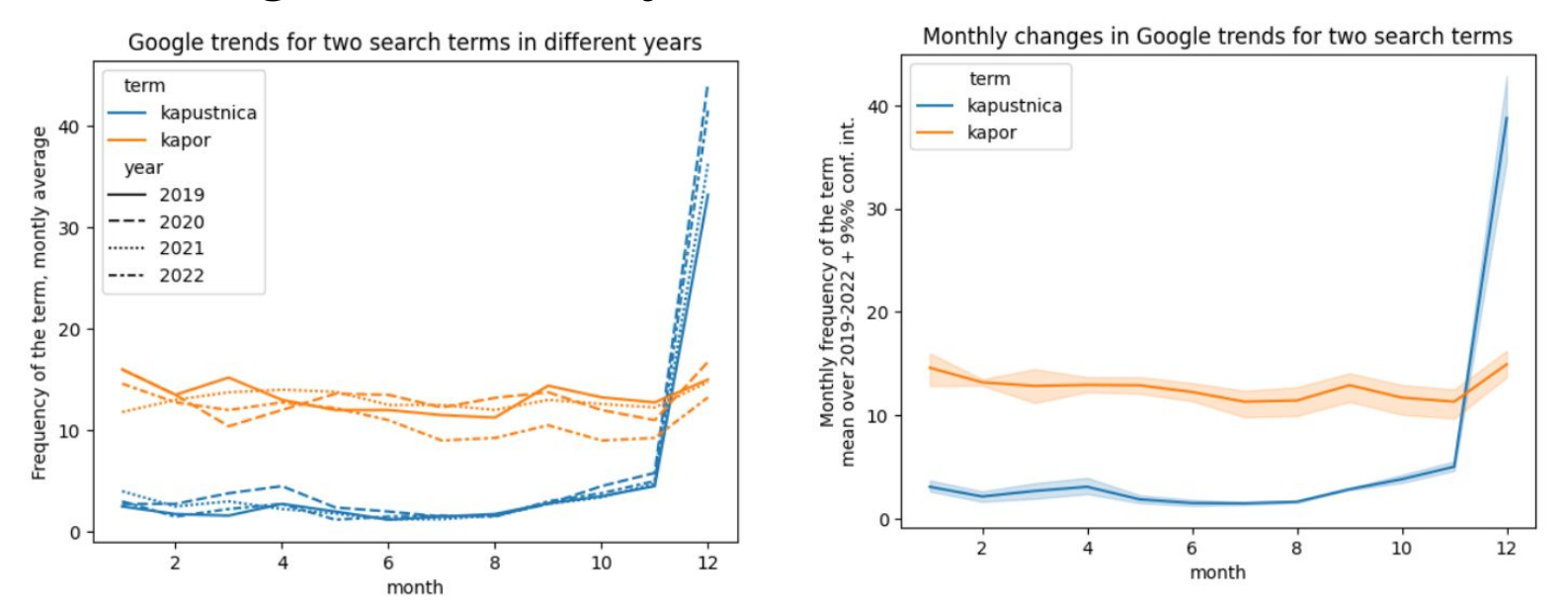

Right: multiple years summarized as the mean and its 95% confidence interval expressing uncertainty in the true value of the mean due to noise in data.

#### Importance of scales

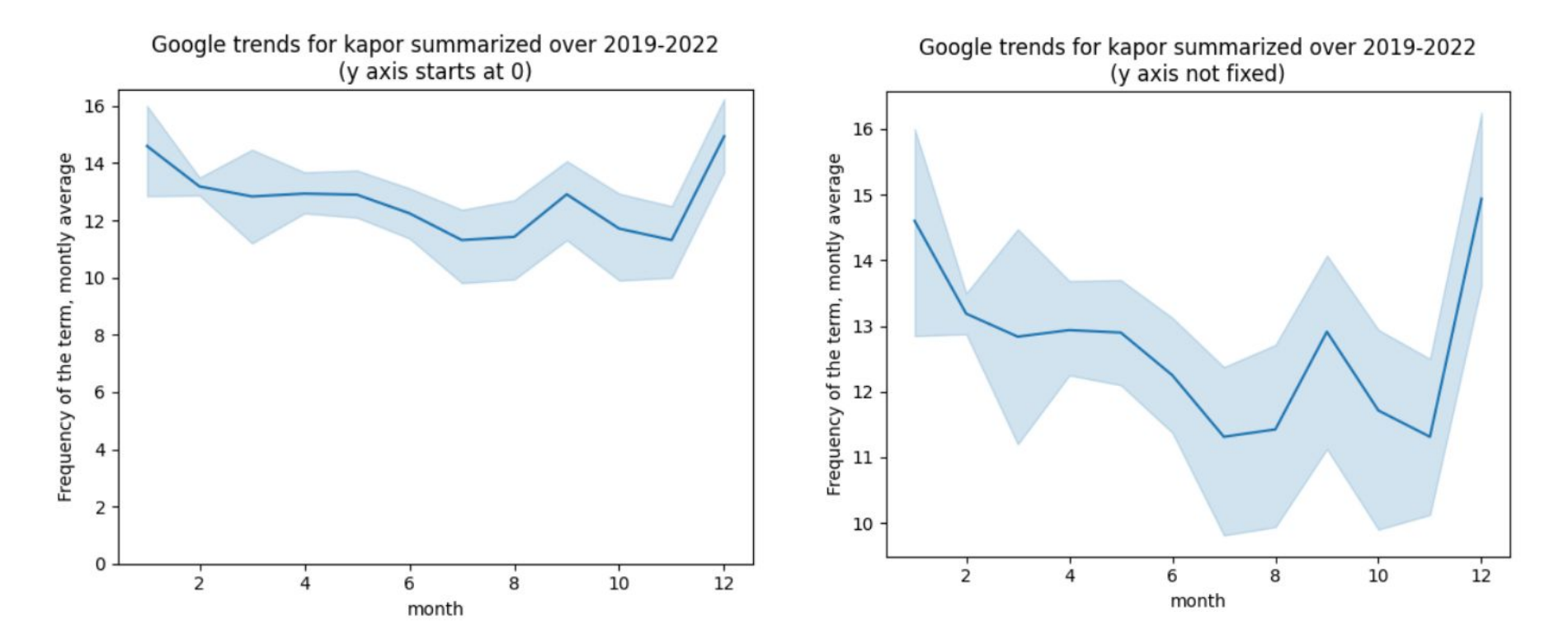

#### Importance of scales

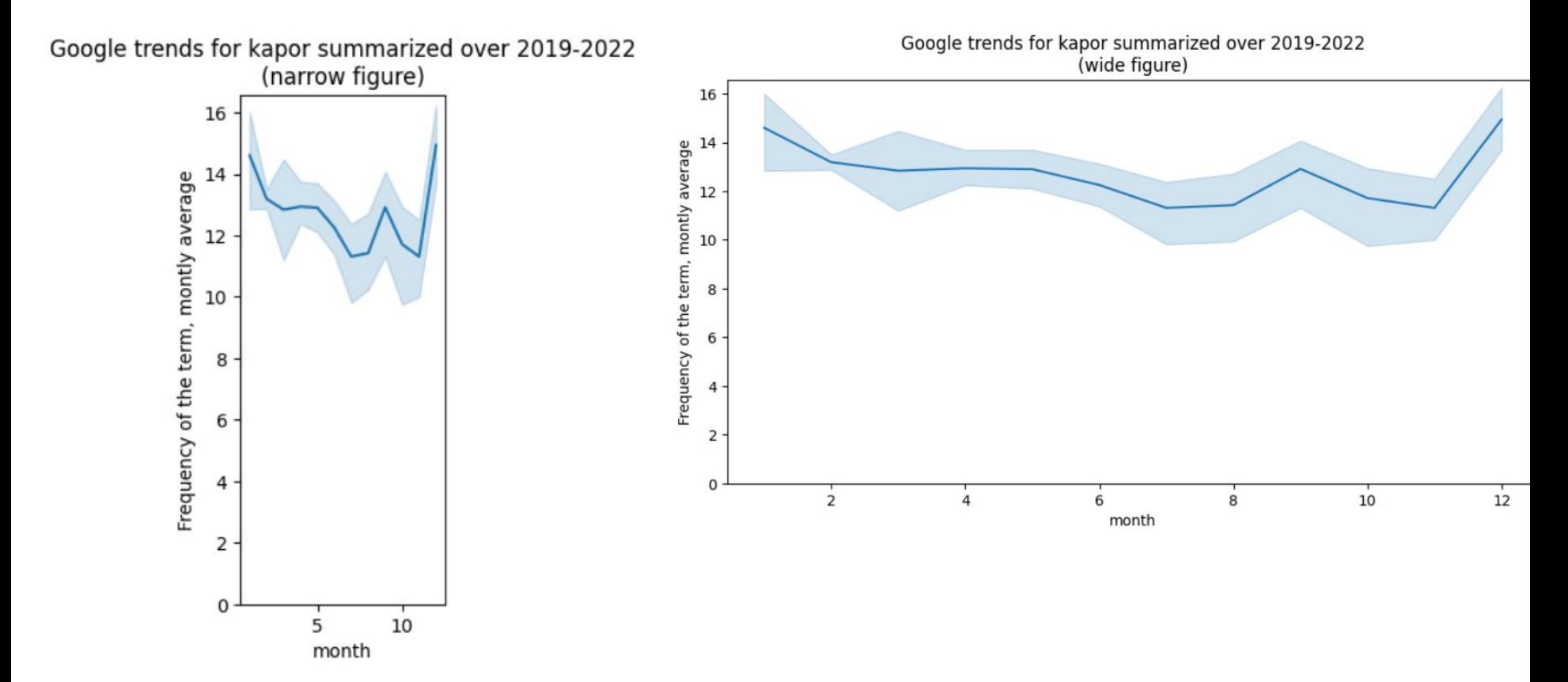

#### Relative scales

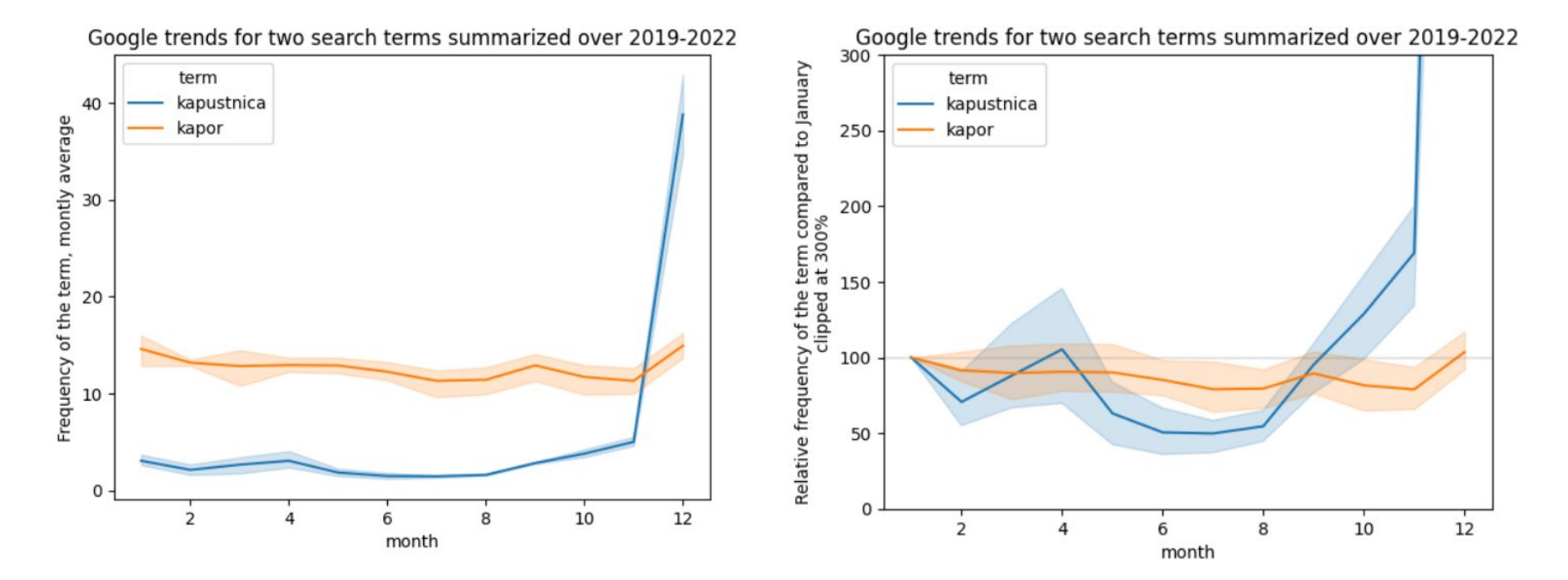

Right: monthly values relative to January (can be used to compare trends even if overall values vary different)

#### One more pair of Google trend lines

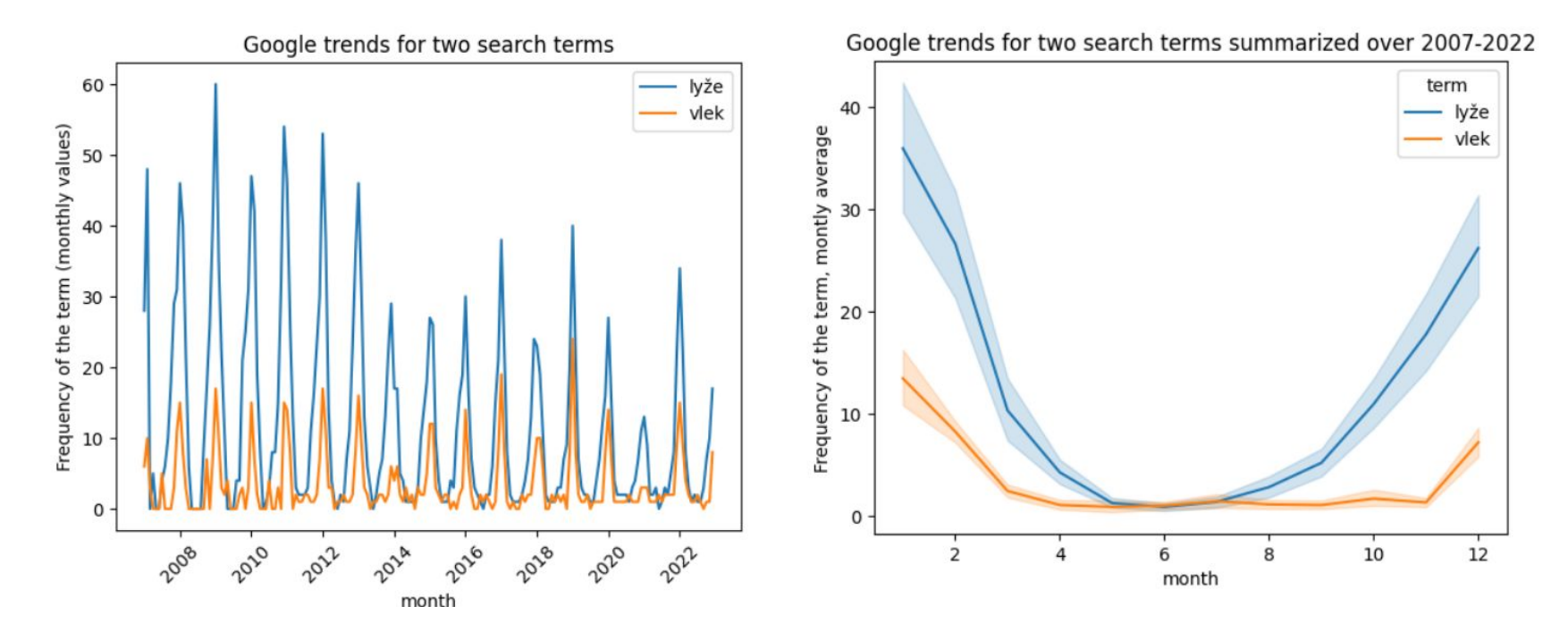

#### Acknowledging missing values

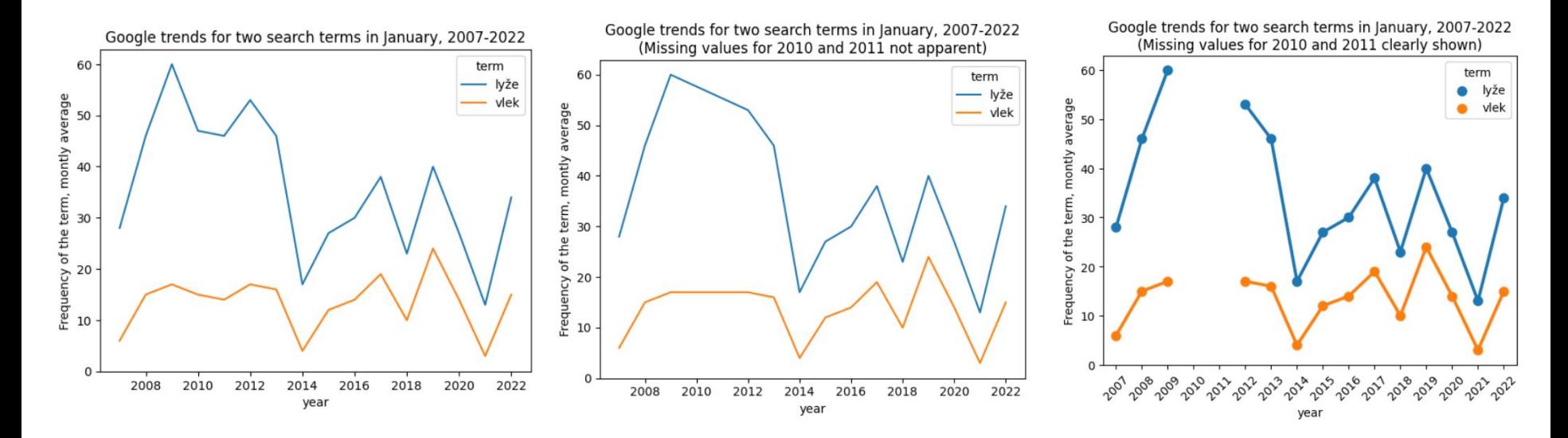

Middle and right: values for 2010 and 2011 missing Middle: missing values are not visible, misleading plot Right: missing values are easy to spot

# Summary of time series

Typical goals are to observe and study:

- overall trend (increasing / decreasing / flat; rate of change),
- seasonality (daily / weekly / yearly cycles),
- noise (general variability / outliers)

Useful techniques:

- smoothing by aggregation and sliding window
- overlapping timescales
- relative scales
- showing uncertainty and missing values